# HP StorageWorks Disk Array XP operating system configuration guide: Sun Solaris

# XP12000 XP10000

XP1024

XP128

This guide describes the requirements and procedures for connecting and configuring the XP family of disk arrays to work with a Sun system running the Sun Solaris operating system.

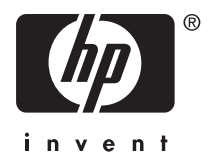

Part number: A5951-96035 Seventh edition: December, 2005

#### **Legal and notice information**

© Copyright 2003-2005 Hewlett-Packard Development Company, L.P.

Confidential computer software. Valid license from HP required for possession, use or copying. Consistent with FAR 12.211 and 12.212, Commercial Computer Software, Computer Software Documentation, and Technical Data for Commercial Items are licensed to the U.S. Government under vendor's standard commercial license.

The information contained herein is subject to change without notice. The only warranties for HP products and services are set forth in the express warranty statements accompanying such products and services. Nothing herein should be construed as constituting an additional warranty. HP shall not be liable for technical or editorial errors or omissions contained herein.

Microsoft, Windows, Windows XP, and Windows NT are U.S. registered trademarks of Microsoft Corporation.

Disk Array XP operating system configuration guide: Sun Solaris

# **Contents**

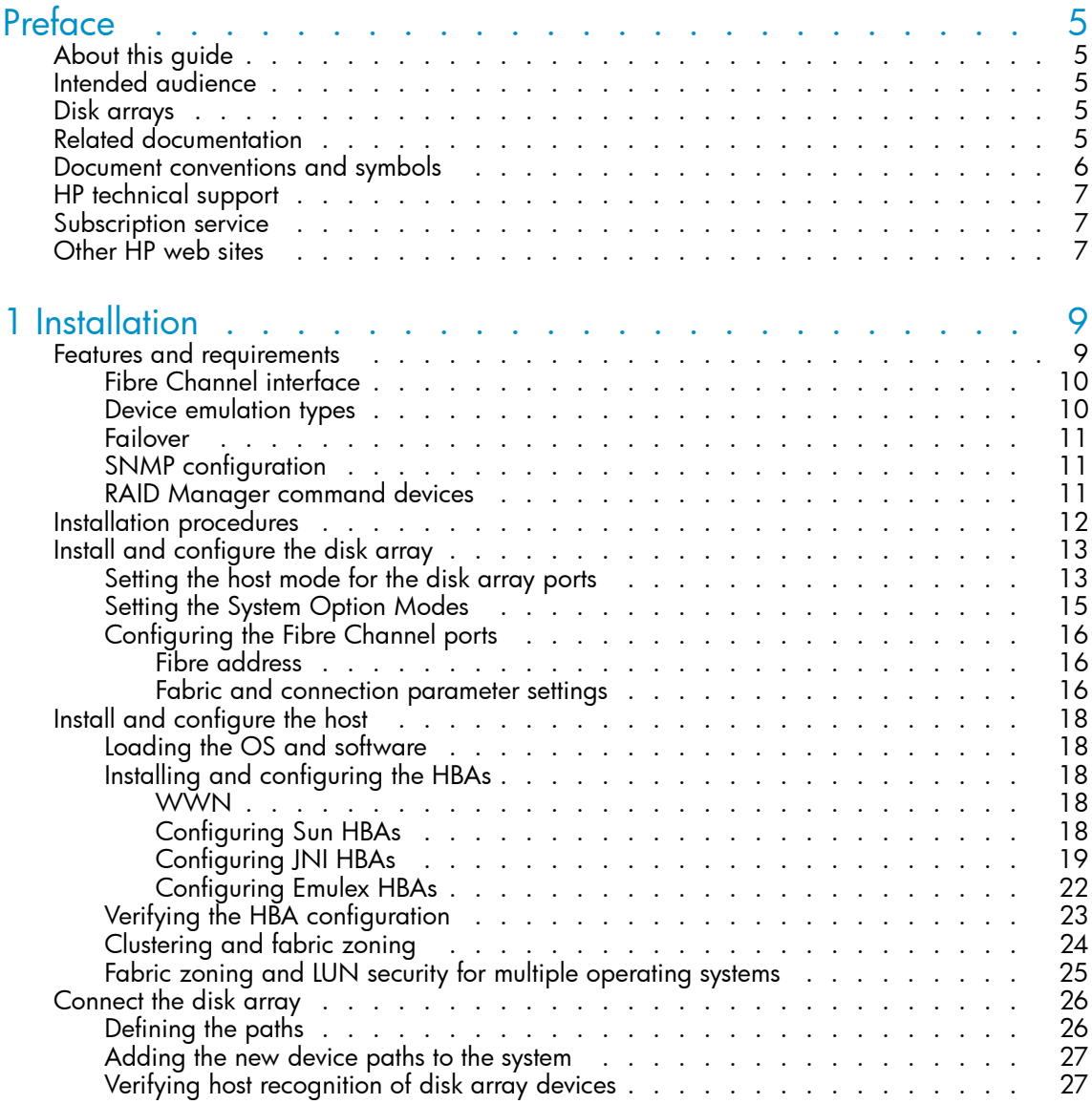

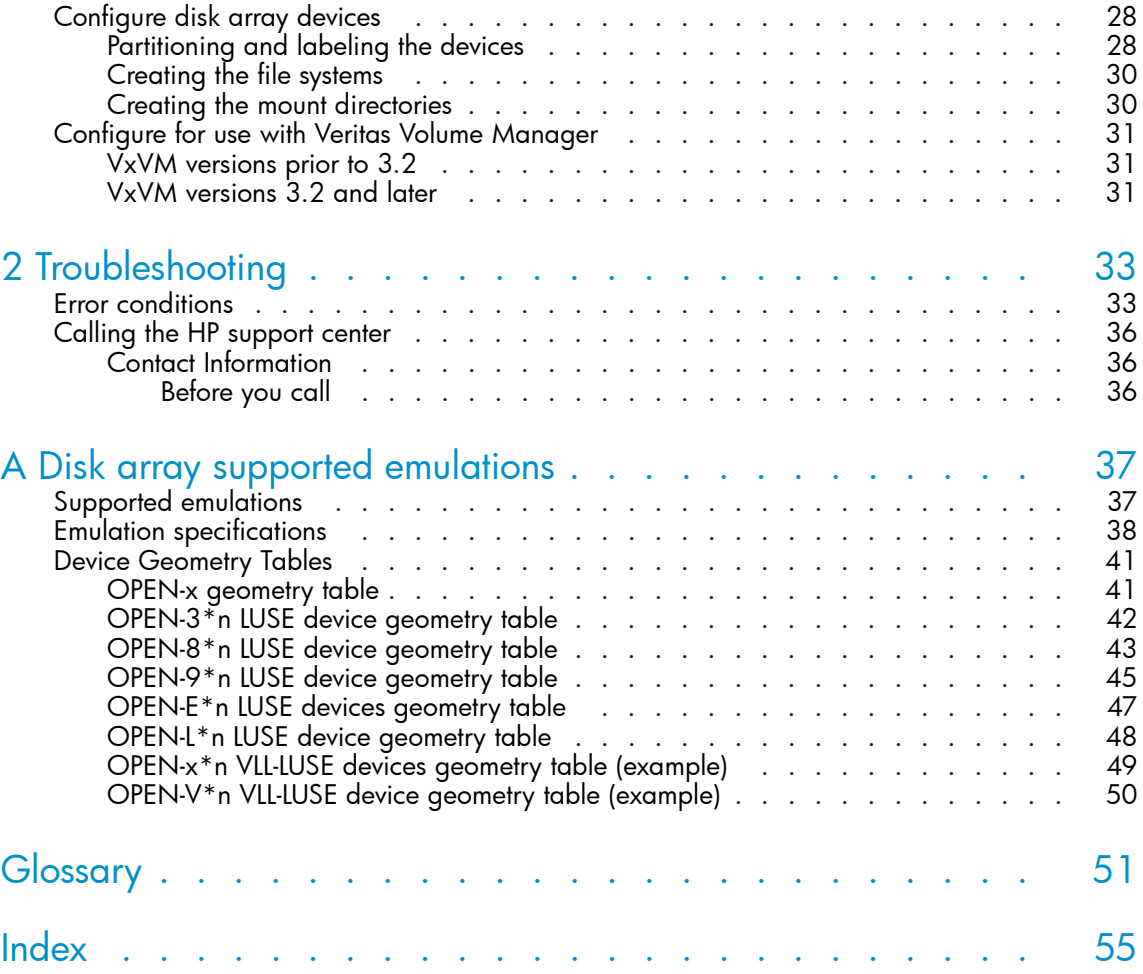

# <span id="page-4-0"></span>**Preface**

# About this guide

This guide provides information about:

- Requirements and procedures for connecting an XP disk array to a host system
- Configuring the disk array for use with the Solaris operating system

# Intended audience

This guide is intended for system administrators with knowledge of:

- The host hardware
- Solaris operating system
- XP disk arrays

# Disk arrays

Unless otherwise noted, the term "disk array" refers to these disk arrays:

- HP StorageWorks Disk Array XP128
- HP StorageWorks Disk Array XP1024
- HP StorageWorks XP10000 Disk Array
- HP StorageWorks XP12000 Disk Array

# Related documentation

The following documents provide related information:

- *HP StorageWorks Disk Array XP128: Owner's Guide*
- *HP StorageWorks Disk Array XP1024: Owner's Guide*
- *HP StorageWorks XP10000 Disk Array: Owner's Guide*
- *HP StorageWorks XP12000 Disk Array: Owner's Guide*

You can find these documents on the storage web site:

<http://h18006.www1.hp.com/storage/xparrays.html>

# <span id="page-5-0"></span>Document conventions and symbols

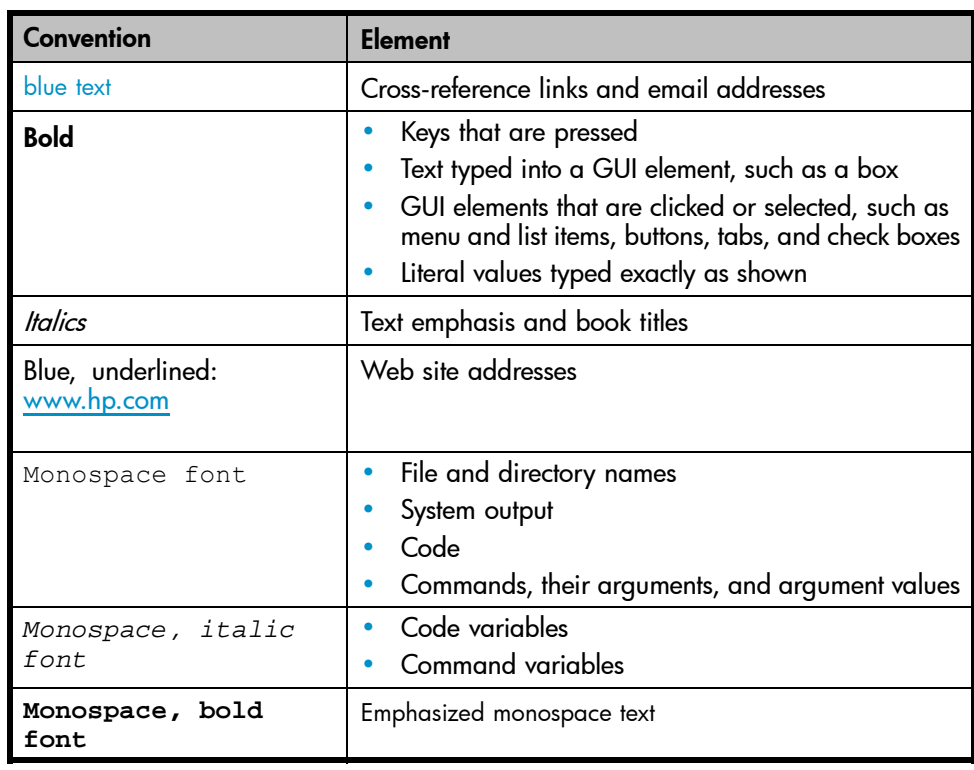

#### WARNING!

Indicates that failure to follow directions could result in bodily harm or death.

#### $\triangle$  CAUTION:

Indicates that failure to follow directions could result in damage to equipment or data.

### **EV NOTE:**

Provides additional information.

# <span id="page-6-0"></span>HP technical support

In North America, call technical support at 1-800-633-3600, available 24 hours a day, 7 days a week.

Outside North America, call technical support at the location nearest you. Telephone numbers for worldwide technical support are listed on the HP support web site: <http://www.hp.com/support>. From this web site, select your country.

Collect the following information before calling:

- Technical support registration number (if applicable)
- Product serial numbers
- Product model names and numbers
- Applicable error messages
- Operating system type and revision level
- Detailed questions

For continuous quality improvement, calls may be recorded or monitored.

# Subscription service

HP strongly recommends that customers register online using the Subscriber's Choice web site: <http://www.hp.com/go/e-updates>.

Subscribing to this service provides you with e-mail updates about the latest product enhancements, driver versions, and firmware documents, plus instant access to many other product resources.

After subscribing, locate your products by selecting **Business support** and then **Storage** under Product Category.

# Other HP web sites

For additional information, see the following HP web sites:

- •<http://www.hp.com/go/storage>
- •<http://www.hp.com/support/>
- • [http://www.hp.com/service\\_locator](http://www.hp.com/service_locator)
- •<http://www.docs.hp.com>

# <span id="page-8-0"></span>**1 Installation**

You and your HP service representative each play a role in installation. Your HP service representative is responsible for installing the disk array and formatting the disk devices. You are responsible for configuring the host server for the new devices with assistance from your HP service representative.

# Features and requirements

Ask your HP service representative about the latest supported hardware and software.

The disk array has the following features:

- **Storage capacity.** The storage capacity for each model is listed below: **XP128:** From 8 to 128 drives for up to 36 TB, 48 FC ports **XP1024:** From 8 to 1024 drives for up to 149 TB, 64 FC ports **XP10000:** Up to 240 drives for up to 69.2 TB, 48 FC ports **XP12000:** Up to 1152 drives for up to 332 TB, 128 FC ports
- **Server support.** Sun server
- **Operating system support.** Sun Solaris operating system, version 8.0 or later with current patches

Before installing the disk array, ensure the environment conforms to these requirements:

- **VolumeManager.** Solaris Volume Manager or Veritas Volume Manager
- **SAN Foundation Kit.** Latest SAN Foundation Kit with current patches
- **Sun StorEdge Traffic Manager requires that you configure /kernel/drv/ scsi\_vhci.conf**

For SAN information, refer to <http://www.sun.com/storage/san/> [for the](http://www.sun.com/storage/san/) *Sun StorEdge SAN Foundation Software & Installation Guide* and the *[S](http://www.sun.com/storage/san/)un StorEdge Traffic Manager Software Installation and Configuration Guide.*

- **Host Bus Adapters (HBAs).** Install HBAs and all utilities and drivers. Refer to the adapter documentation for installation details
- *(Recommended)* HP StorageWorks Remote Web Console XP, Command View XP Advanced Edition or Command View XP with LUN management feature for configuring disk array ports and paths
- *(Recommended)* HP StorageWorks LUN Configuration and Security Manager XP
- *(Optional)* Other available XP software (some may not be supported by your system):
- <span id="page-9-0"></span>HP StorageWorks Business Copy XP
- HP StorageWorks Continuous Access XP
- HP StorageWorks Continuous Access Extension XP
- HP StorageWorks Auto LUN XP
- HP StorageWorks Data Exchange XP
- HP StorageWorks Resource Manager XP
- HP StorageWorks RAID Manager XP
- HP StorageWorks Cache LUN XP
- HP StorageWorks Auto Path XP
- HP StorageWorks Cluster Extension XP
- HP StorageWorks Performance Advisor XP

# Fibre Channel interface

The XP family of disk arrays supports these Fibre Channel elements:

- Connection speed of 1 Gbps and 2 Gbps
- Short-wave non-OFC (open fiber control) optical interface
- Multimode optical cables with SC or LC connectors
- Public or private arbitrated loop (FC-AL) or direct fabric attach
- Fibre Channel switches

Even though the interface is Fibre Channel, this guide uses the term "SCSI disk" because disk array devices are defined to the host as SCSI disks.

## Device emulation types

The XP family of disk arrays supports these device emulation types:

- **OPEN-x devices:** OPEN-x logical units represent disk devices. Except for OPEN-V, these devices are based on fixed sizes. OPEN-V is a user-defined size. Supported emulations include OPEN-3, OPEN-8, OPEN-9, OPEN-E, OPEN-L, and OPEN-V devices.
- **LUSE devices (OPEN-x\*n):** Logical Unit Size Expansion (LUSE) devices combine 2 to 36 OPEN-x devices to create expanded LDEVs larger than standard OPEN-x disk devices. For example, an OPEN-x LUSE volume created from ten OPEN-x volumes is designated as OPEN-x\*10.
- **CVS devices (OPEN-x CVS):** Volume Size Configuration (VSC) defines custom volumes (CVS) that are smaller than normal fixed-sized logical disk devices (volumes). (OPEN-V is a CVS-based custom disk size that you determine. OPEN-L does not support CVS.)
- **LUSE (expanded) CVS devices (OPEN-x\*n CVS)**: LUSE CVS combines CVS devices to create an expanded device. This is done by first creating CVS custom-sized

devices and then using LUSE to combine from 2 to 36 CVS devices. For example, if three OPEN-9 CVS volumes are combined to create an expanded device, this device is designated as OPEN-9\*3-CVS.

#### <span id="page-10-0"></span>Failover

The disk arrays support many standard software products that provide host, application, or I/O path failover and management. The VERITAS Cluster Server and Sun Cluster host failover products are supported for the Sun Solaris operating system. Refer to the documentation for these products and Sun technical support for installation and configuration information. Your HP representative may have to set specific disk array System Option Modes for these products.

Sun supplies software called Sun StorEdge Traffic Manager (STMS) and Veritas offers Veritas Volume Manager (VxVM), both of which provide multipath configuration management, HBA I/O load balancing, and both automatic and manual failover support. STMS requires Sun host bus adapters. Hitachi Data Link Manager (HDLM) is another failover software product available for Solaris.

Refer to the manufacturers' manuals for instructions. STMS and VxVM installation manuals can be downloaded from the Sun website at www.sun.com and the Veritas website at www.veritas.com, respectively.

## SNMP configuration

The XP family of disk arrays supports standard Simple Network Management Protocol (SNMP) for remotely managing the disk array. The SNMP agent on the SVP performs error-reporting operations requested by the SNMP manager. SNMP properties are usually set from the SVP but they can also be set remotely using Remote Web Console XP, Command View XP, or Command View XP Advanced Edition. Refer to the applicable user's guide for procedures.

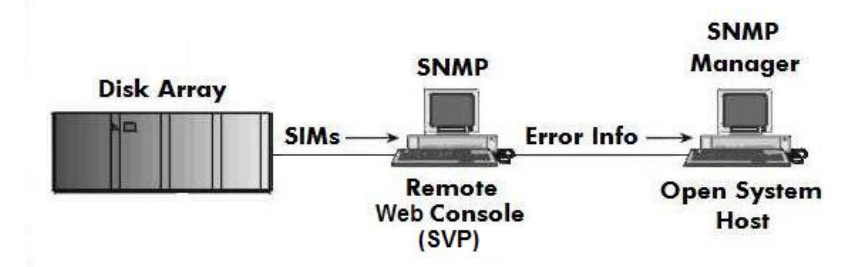

### RAID Manager command devices

RAID Manager manages Business Copy (BC) or Continuous Access (CA) operations from a host server. To use RAID Manager with BC or CA, you use Remote Web Console,

<span id="page-11-0"></span>Command View, or Command View XP Advanced Edition to designate at least one LDEV as a command device. Refer to the applicable user's guide for information about how to designate a command device.

# Installation procedures

Perform these actions to install and configure the disk array:

- **1.** [Install and configure the disk array](#page-12-0)
	- [Setting the host mode for the disk array ports](#page-12-0)
	- [Setting the System Option Modes](#page-14-0)
	- [Configuring the Fibre Channel ports](#page-15-0)
- **2.** [Install and configure the host](#page-17-0)
	- [Loading the OS and software](#page-17-0)
	- Installing [and configuring the HBAs](#page-17-0)
	- [Verifying the HBA configuration](#page-22-0)
	- [Clustering and fabric zoning](#page-23-0)
	- [Fabric zoning and LUN security for multiple operating systems](#page-24-0)
- **3.** [Connect the disk array](#page-25-0)
	- [Defining the paths](#page-25-0)
	- [Adding the new device paths to the system](#page-26-0)
	- [Verifying host recognition of disk array devices](#page-26-0)
- **4.** [Configure disk array devices](#page-27-0)
	- [Partitioning and labeling the devices](#page-27-0)
	- [Creating the](#page-29-0) file systems
- **5.** [Configure for use with Veritas Volume Manager](#page-30-0)

# <span id="page-12-0"></span>Install and configure the disk array

The HP service representative performs these tasks:

- Assembling hardware and installing software
- Loading the microcode updates
- Installing and formatting devices

After these tasks are finished, you will use Remote Web Console, Command View, Command View XP Advanced Edition, or LUN Configuration and Security Manager to complete the remaining tasks listed below. If you do not have these programs, your HP service representative can perform these tasks for you.

## Setting the host mode for the disk array ports

After the disk array is installed, you must set the host mode for each disk array port to match the host OS. Set the host mode using LUN Manager in Remote Web Console XP (shown), Command View XP, or Command View XP Advanced Edition. If these are not available, the HP representative can set the host mode using the SVP. The host mode setting for Solaris is **09**.

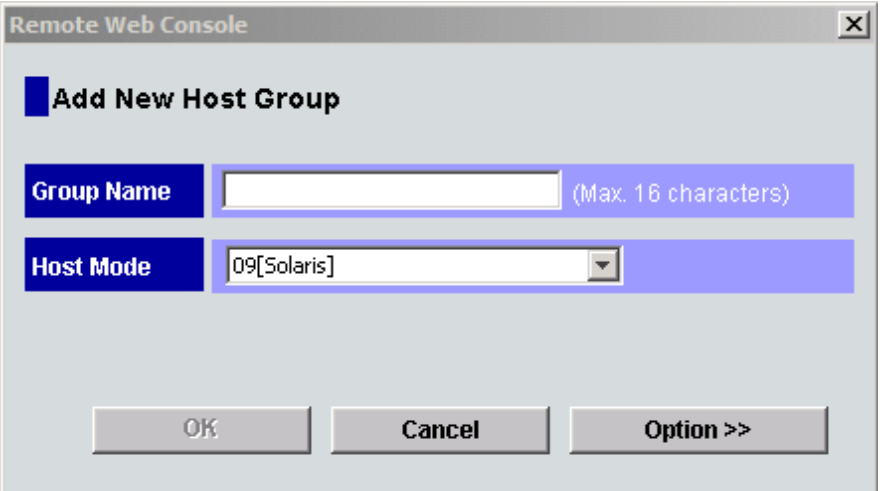

<span id="page-13-0"></span>For the XP1024/XP128 arrays, the host mode can also be set at the port information window in Command View XP AE.

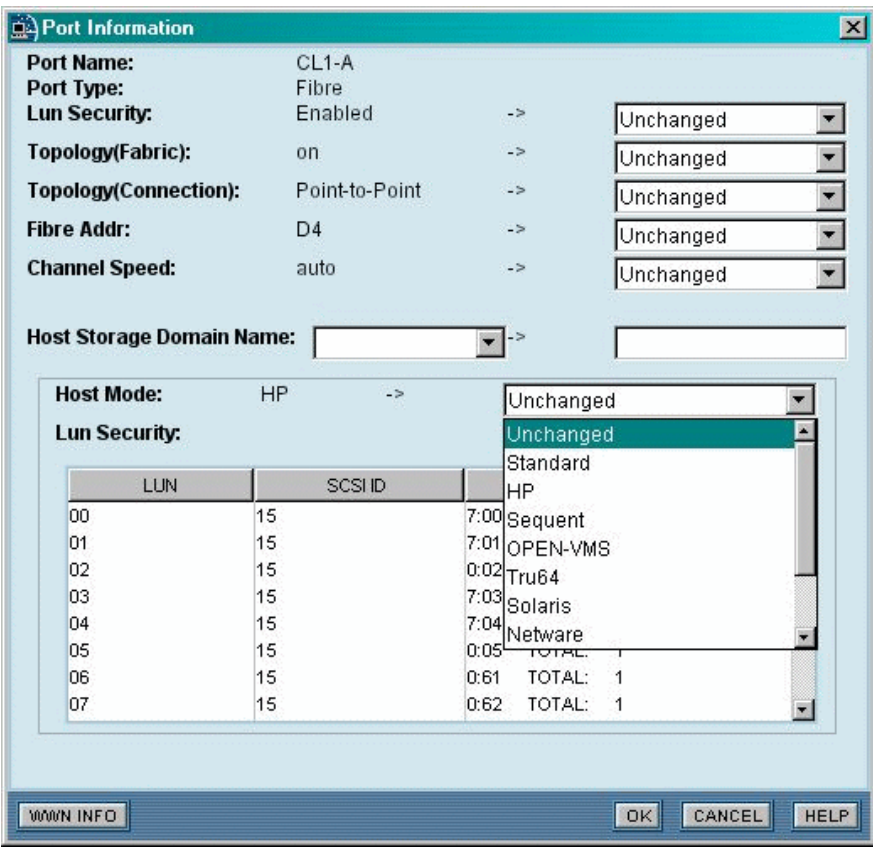

# <span id="page-14-0"></span>Setting the System Option Modes

The HP service representative sets the System Option Mode(s) based on the operating system and software configuration of the host.

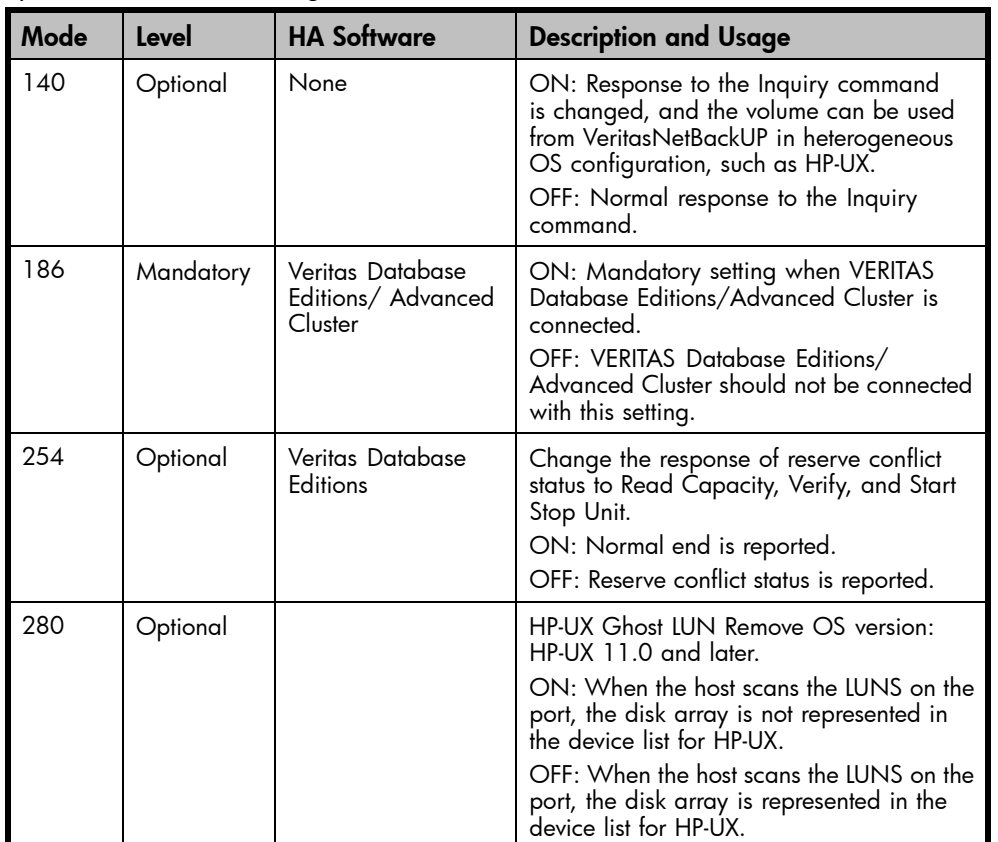

# <span id="page-15-0"></span>Configuring the Fibre Channel ports

Configure the disk array Fibre Channel ports by using Remote Web Console (shown), Command View, or Command View XP AE. Select the settings for each port based on your storage area network topology. Use switch zoning if you connect different types of hosts to the array through the same switch.

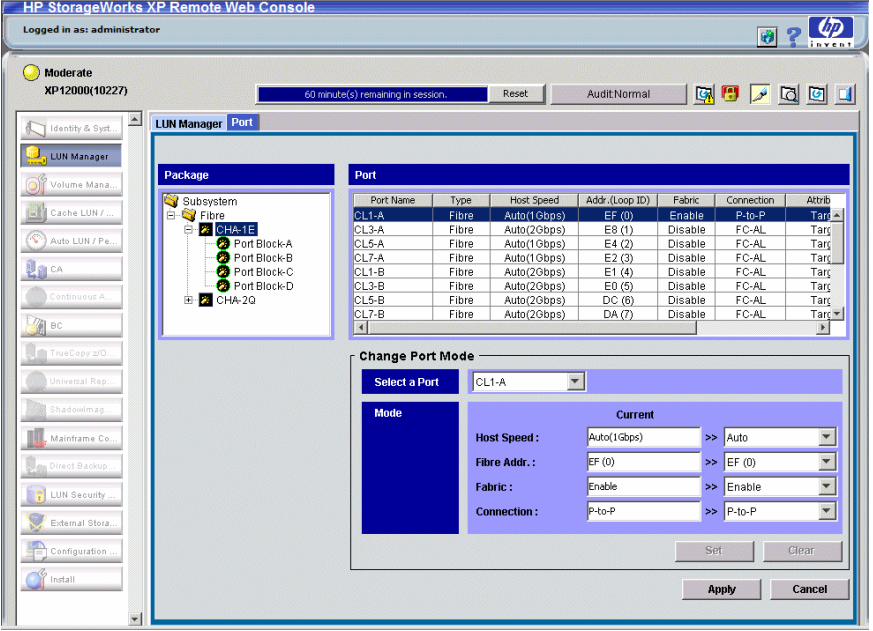

#### Fibre address

In fabric environments, the port addresses are assigned automatically. In arbitrated loop environments, set the port addresses by selecting a unique arbitrated loop physical address (AL-PA) or loop ID for each port. For specific values, refer to the *HP StorageWorks LUN Configuration and Security Manager XP User Guide*.

#### <span id="page-16-0"></span>Fabric and connection parameter settings

Set each array port to FABRIC ON or OFF with connections of POINT-TO-POINT or FC-AL as shown in the following table and figures. For detailed topology information, refer to the *HP StorageWorks SAN Design Reference Guide* on the www.hp.com website.

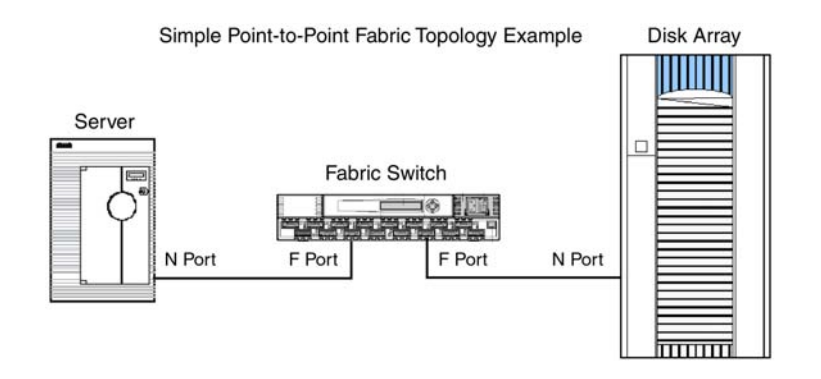

# <span id="page-17-0"></span>Install and configure the host

This section explains how to install and configure the host and host bus adapters (HBAs) that connect the host to the disk array.

# Loading the OS and software

Follow the manufacturer's instructions to load the operating system and software onto the host. Load all OS patches and configuration utilities supported by HP and the HBA manufacturer.

# Installing and configuring the HBAs

Install and configure the HBA driver software and setup utilities according to the manufacturer's instructions. Configuration settings specific to the XP array differ depending on the manufacturer.

Specific configuration information is detailed below.

#### WWN

The HBA configuration process may require you to enter the WWN for the array port(s) to which it will connect. Your HP representative can provide you this information or you may display this information on the SAN switch.

#### Configuring Sun HBAs

To configure Sun HBAs:

- Have the HP representative specify array System Option Mode 244 (ON).
- Install the latest SUN Foundation Kit with associated patches. Use the Sun supplied **install\_it** script to automate installation. The script is available at http://www.sun.com/storage/san/.
- If you use Sun StorEdge Traffic Manager (MPxIO), edit the driver configuration file (**/kernel/drv/scsi\_vhci.conf**) to add the Vendor ID and Product ID to the "device-type-scsi-options-list" parameter. See the instructions in the driver configuration file and the excerpts below:

Change to "no" as shown:

```
mpxio-disable="no";
```
Add or comment out these lines (use exactly 6 spaces between HP and OPEN):

```
device-type-scsi-options-list =
```

```
"HP OPEN", "symmetric-option";
```

```
symmetric-option = 0x1000000;
```
- <span id="page-18-0"></span>Reboot the host after editing the configuration file.
- After you have rebooted and the LDEV has been defined as a LUN to the host, use the **cfgadm** command to display and configure the controller instances for SAN connectivity. (Controller instance (c#) may differ between systems, and you need to replace the WWPN in the example below with the WWPNs for your array ports):

#### *Example*

```
# cfgadm -al
Ap_Id Type Receptacle Occupant Condition
c3 fc-fabric connected configured unknown
c3::50060e8003285301 disk connected configured unknown
c4 fc-fabric connected configured unknown
c4::50060e8003285311 disk connected configured unknown
# cfgadm -c configure c3::50060e8003285301
# cfgadm -c configure c4::50060e8003285311
```
#### Configuring JNI HBAs

Configure 2 Gbit and 1 Gbit HBAs differently as explained below. JNI HBA drivers are available from AMCC/JNI at [http://www.jni.com/drivers.](http://www.jni.com/drivers) The JNI EZFibre HBA configuration utility does not allow dynamic LUN addition. Instead edit the configuration files manually as explained below, and use EZFibre for view only purposes. If you do not plan to use dynamic LUN addition, you may use EZFibre to configure the HBA.

Persistent bindings are necessary in a fabric topology and are used to bind a SCSI target ID to a particular WWPN (of an array port). This is required to guarantee that the SCSI target IDs will remain the same when the system is rebooted. Persistent bindings can be set by editing the configuration file as shown in the examples that follow. Make sure the target in the driver configuration file and in the kernel file (/kernel/drv/sd.conf) match. Replace the WWNs shown in the examples with the correct WWNs for your array ports. You can view port WWNs using Command View or LUN Configuration Manager.

#### JNI 2 Gbit HBAs

- Use JNIC146x driver (version 5.3 or later).
- Edit the HBA driver settings in the **/kernel/drv/jnic146x.conf** file. For a SAN environment:

**FcLoopEnabled = 0;**

**FcFabricEnabled = 1;** For a direct connect:

**FcLoopEnabled = 1;**

**FcFabricEnabled = 0;**

To enable failover for VxVM Dynamic Multi Pathing (DMP): **FailoverDelay = 30;** For SAN persistent binding: **automap = 0; jnic146x0-target20\_hba = "jnic146x0"; jnic146x0-target20\_wwpn = "50060e8003285301"; jnic146x1-target30\_hba = "jnic146x1"; jnic146x1-target30\_wwpn = "50060e8003285311";** (Replace the WWPNs above with the WWPNs for your array ports.) • Make sure the jnic146x entry below is present at the bottom of the **/kernel/drv/sd.conf** file:

name="sd" parent="jnic146x" target=0;

- Perform a reconfiguration reboot so the host can implement the changes you made in the configuration files.
- After configuring LUNS as explained in [Defining the paths](#page-25-0), use the **jnic146x update drv** command to request that the jnic146x driver instances perform LUN rediscovery:

**/opt/JNIC146x/jnic146x\_update\_drv -r -a**

#### JNI 1 Gbit HBAs (JNIC driver, version 4.x)

```
• Edit the /kernel/drv/jnic.conf file:
   Set the Fibre topology for a SAN or direct connect.
   For a SAN environment:
   FcLoopEnabled=0;
   FcFabricEnabled=1;
   FcPortCfgEnable = 1;
   For a direct connect (FcLoopEnabled=1):
   FcFabricEnabled=0;
   FcPortCfgEnable = 0;
   To enable failover for VxVM Dynamic Multi Pathing (DMP):
   FailoverDelay=30;
   For SAN persistent binding:
   def_hba_binding="null";
   target20_wwpn="50060e8003285301";
   target20_hba="jnic0";
   target30_wwpn="50060e8003285311";
   target30_hba="jnic1";
   (Replace the WWPNs above with the WWPNs for your array ports.)
```

```
• Edit the /kernel/drv/sd.conf file:
name="sd" class="scsi" target=20 lun=1;
name="sd" class="scsi" target=20 lun=2;
...
name="sd" class="scsi" target=30 lun=1;
name="sd" class="scsi" target=30 lun=2;
...
```
- Perform a reconfiguration reboot to implement the changes to the configuration files.
- If LUNs have been preconfigured in the /kernel/drv/sd.conf file, use the **devfsadm** command to perform LUN rediscovery after configuring LUNS as explained in [Defining the paths.](#page-25-0)

#### JNI 1 Gbit HBAs (JNIfcaw/JNIfcaPCI drivers, version 2.x)

```
• Edit the /kernel/drv/fca-pci.conf (or fcaw.conf) file:
Set the Fibre topology for a SAN or direct connect.
For a SAN environment:
fca nport = 1;
For a direct connect:
fca nport = 0;
To enable failover for VxVM Dynamic Multi Pathing (DMP):
failover = 30;
For SAN persistent binding:
def_hba_binding = "null";
target20_wwpn="50060e8003285301";
target20_hba="fca-pci0";
target30_wwpn="50060e8003285311";
target30_hba="fca-pci1";
(Replace the WWPNs above with the WWPNs for your array ports.)
• Edit the /kernel/drv/sd.conf file:
name="sd" class="scsi" target=20 lun=1;
name="sd" class="scsi" target=20 lun=2;
...
name="sd" class="scsi" target=30 lun=1;
name="sd" class="scsi" target=30 lun=2;
...
```
• Perform a reconfiguration reboot to implement the changes to the configuration files.

<span id="page-21-0"></span>• If LUNs have been preconfigured in the /kernel/drv/sd.conf file, use the **devfsadm** command to perform LUN rediscovery after configuring LUNS as explained in [Defining the paths.](#page-25-0)

## Configuring Emulex HBAs

Configure Emulex HBA as follows:

• Edit the **/kernel/drv/lpfc.conf** driver configuration file to set up the HBA for a SAN infrastructure:

**topology = 2;**

**scan-down = 0;**

• If multiple HBAs and VxVM are used, adjust the following parameters to assure correct VxVM behavior:

**no-device-delay=0;**

**nodev-tmo=30;**

**linkdown-tmo=30;** # verify, should be default value

• Persistent bindings are necessary in a fabric topology and are used to bind a SCSI target ID to a particular WWPN (of an array port). This is required to guarantee that the SCSI target IDs will remain the same when the system is rebooted. Persistent bindings can be set by editing the configuration file or by using the **lputil** utility. The following example illustrates the binding of target 20 (lpfc instance 2) to WWPN 50060e8003285301 and the binding of target 30 (lpfc instance 0) to WWPN 50060e8003285311:

## **fcp-bind-WWPN="50060e8003285301:lpfc2t20",**

#### **"50060e8003285311:lpfc0t30";**

(Replace the WWPNs above with the WWPNs for your array ports.)

• For each LUN that needs to be accessed, add an entry to the **/kernel/drv/sd.conf** file. For example, assume you want to access LUNs 1 and 2 through both paths. You would add the following entries (preferably at the end of the file):

```
name="sd" parent="lpfc" target=20 lun=1;
name="sd" parent="lpfc" target=20 lun=2;
name="sd" parent="lpfc" target=30 lun=1;
name="sd" parent="lpfc" target=30 lun=2;
```
- Perform a reconfiguration reboot to implement the changes to the configuration files.
- If LUNs have been preconfigured in the /kernel/drv/sd.conf file, use the **devfsadm** command to perform LUN rediscovery after configuring LUNS as explained in [Defining the paths.](#page-25-0)

# <span id="page-22-0"></span>Verifying the HBA configuration

After installing the HBAs, verify recognition of the HBAs and drivers as follows:

- **1.** Log into the system as **root**. Verify that all devices are powered on and properly connected to the system.
- **2.** Use the **prtdiag** command (/usr/platform/sun4u/sbin/prtdiag) to verify that the HBA is installed properly. By using the **prtconf** command and/or by browsing the /var/ad/messages file, you can check whether the HBA driver has attached. Look for the WWN/WWPN of the HBA in the /var/adm/messages file or by using an HBA-specific tool or command.

# <span id="page-23-0"></span>Clustering and fabric zoning

If you plan to use clustering, install and configure the clustering software on the servers.

Clustering is the organization of multiple servers into groups. Within a cluster, each server is a node. Multiple clusters compose a multi-cluster environment. The following example shows a multi-cluster environment with three clusters, each containing two nodes. The nodes share access to the disk array.

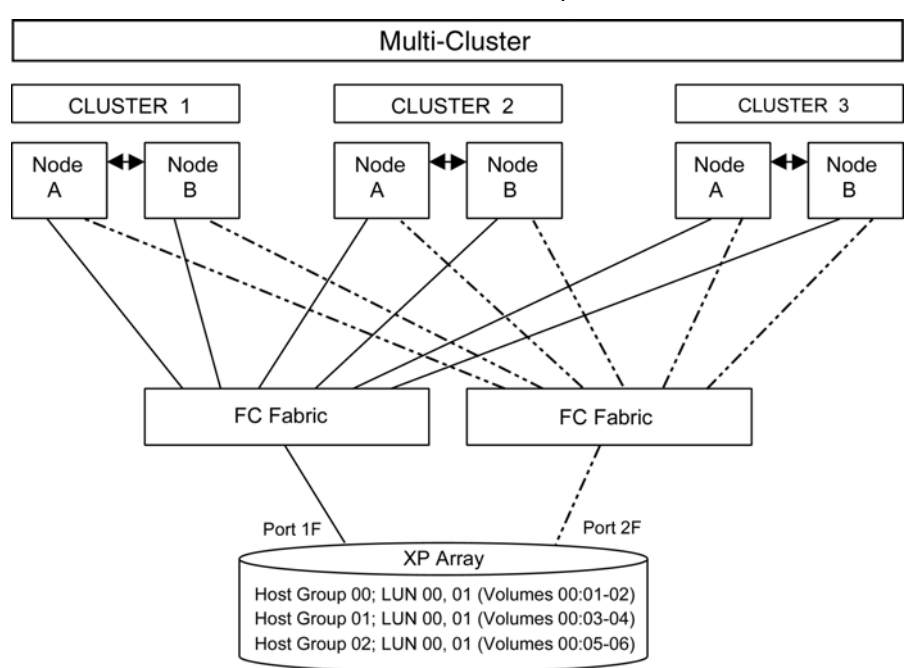

Within the Storage Area Network (SAN), the clusters may be homogeneous (all the same operating system) or they may be heterogeneous (mixed operating systems). How you configure LUN security and fabric zoning depends on the operating system mix and the SAN configuration.

## <span id="page-24-0"></span>Fabric zoning and LUN security for multiple operating systems

You can connect multiple clusters of various operating systems to the same switch and fabric using appropriate zoning and LUN security as follows:

- Storage port zones may overlap if more than one operating system needs to share an array port.
- Heterogeneous operating systems may share an XP array port if you use Secure Manager and set the appropriate host group and mode. All others must connect to a dedicated XP array port.
- Use Secure Manager for LUN isolation when multiple hosts connect through a shared array port. Secure Manager provides LUN security by allowing you to restrict which LUNs each host can access.

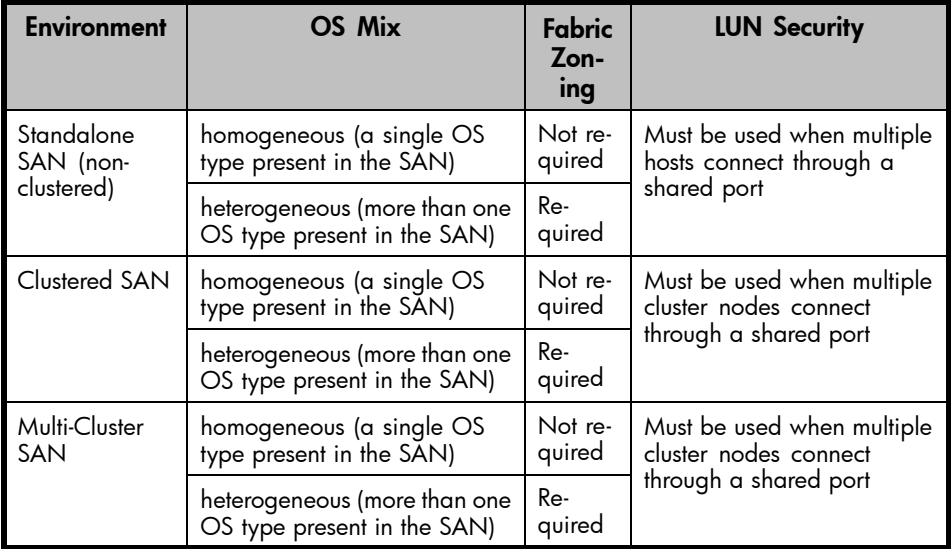

# <span id="page-25-0"></span>Connect the disk array

The HP service representative connects the disk array to the host by:

- **1.** Verifying operational status of the disk array channel adapters, LDEVs, and paths.
- **2.** Connecting the Fibre Channel cables between the disk array and the fabric switch or host.
- **3.** Verifying the ready status of the disk array and peripherals.

# Defining the paths

Use Remote Web Console (shown), Command View, or Command View XP AE to define paths (LUNs) between hosts and volumes in the disk array.

This process is also called "LUN mapping." In Remote Web Console and Command View, LUN mapping includes:

- Configuring ports
- Enabling LUN security on the ports
- Creating host groups
- Assigning host bus adapter WWNs to host groups
- Mapping volumes to host groups (by assigning LUNs)

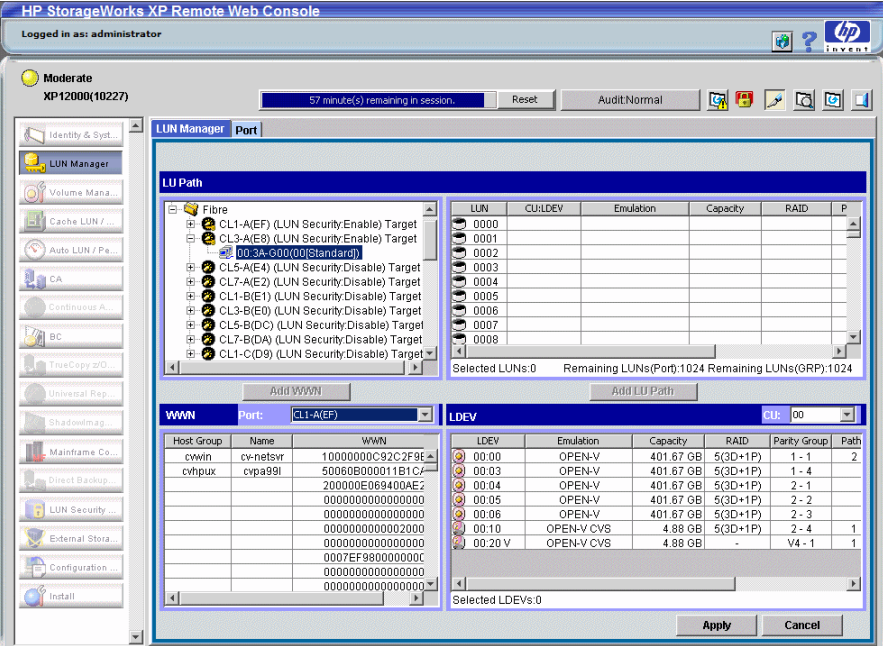

<span id="page-26-0"></span>In Command View XP AE, LUN mapping includes:

- Configuring ports
- Creating storage groups
- Mapping volumes and WWN/host access permissions to the storage groups

For details see LUN Configuration and Security Manager User's Guide or Command View XP Advanced Edition Device Manager Web Client User's Guide. Note the LUNS and their ports, WWNs, nicknames, and LDEVs for later use in verifying host and device configuration.

# Adding the new device paths to the system

After configuring the HBAs, some HBA drivers require you to add the new paths to the SCSI disk driver configuration file on the host (**/kernel/drv/sd.conf**). This enables the Solaris system to recognize the new devices on bootup after the disk array is connected.

#### $\triangle$  CAUTION:

To ensure that the system can boot properly even if you make a mistake in the driver configuration file, add the new paths at the end of the file. (This ensures the system boot entries higher up in the file execute first.)

To avoid reboots when you add new LUNs later, preconfigure extra LUNs in the **/kernel/drv/sd.conf** file. However, use LUNs sequentially without skipping any numbers to prevent delays during bootup.

After you modify the **/kernel/drv/sd.conf** file, do a reconfiguration reboot (**touch /reconfigure; shutdown -6**).

If you added unused LUNs for future use, when you later add those LUNs to the array, use the **devfsadm** command on the host to enable host recognition of the new LUNs.

# Verifying host recognition of disk array devices

Verify that the host recognizes the disk array devices as follows:

- **1.** Use **format** to display the device information.
- **2.** Check the list of disks to verify the host recognizes all disk array devices. If any devices are missing or if no array devices are shown, check the following:
	- SAN (zoning configuration)
	- Disk array path configuration (HBA WWNs)
	- Host HBA configuration (WWN information, driver instance, target and LUN assignment, and /var/adm/messages)
	- Cables

# <span id="page-27-0"></span>Configure disk array devices

Disk arrays are configured using the same procedure for configuring any new disk on the host. This typically includes the following procedures:

- **1.** Partitioning and labeling the devices
- **2.** [Creating the](#page-29-0) file systems
- **3.** [Creating the mount directories](#page-29-0)

Creating scripts to configure all devices at once may save you considerable time.

## Partitioning and labeling the devices

Partition and label the new devices using the Sun **format** utility. OPEN-x devices can have more than one partition.

#### $\triangle$  CAUTION:

Be careful when using the Sun format utility. Some commands are incompatible with the disk array and can overwrite data.

To partition and label the disks, work with all devices of one type (for example, OPEN-3), then all devices of the next type (for example, OPEN-9), and so on until you have partitioned and labeled all new devices. During disk partitioning and labeling, enter the disk parameters from the device specification table in Appendix A.

- **1.** Enter **format** at the root prompt to start the format utility.
- **2.** Verify that all new devices are displayed. If they are not, exit the format utility (**quit** or **Ctrl-D**), and make sure the Fibre Channel-to-LDEV paths were defined correctly for all devices and that all new devices were added to the driver configuration file.
- **3.** Record the character-type device file names (for example, c1t2d0) for all of the new disks. You will use this data to create the file systems.
- **4.** When you are asked to specify the disk, enter the number of the device to be partitioned and labeled.
- **5.** When you are asked if you want to label the disk, enter **n** for "no."
- **6.** After the format menu is displayed, enter **type** to display the disk types.
- **7.** If the disk type for the selected device is already defined, enter the number for that disk type.
- **8.** If the disk type for the selected device is *not* already defined, enter the number for "other" to define the disk type.

**9.** Enter the disk type parameters for the selected device using the Device Geometry tables in Appendix A. See the following example.

*Example*

```
# format> type
Enter type.
:
AVAILABLE DRIVE TYPES
        0. Auto configure
             :
        14. SUN2.1G
        15. HITACHI-OPEN-3-0315 Do not select this disk type.
        16. other
Specify disk type (enter its number):16 Enter number for "other"
Enter number of data cylinders:3336 Enter value from Appendix A
Enter number of alternate cylinders[2]:2
      Enter value from Appendix A
Enter number of physical cylinders[3338]: Press Enter for default
Enter number of heads:15 Enter value from Appendix A
Enter number of physical sectors/track[defaults]:
      Press Enter for default
Enter rpm of drive [3600]:10000 Enter value from Appendix A
Enter format time[defaults]: Press Enter for default
Enter cylinder skew[defaults]: Press Enter for default
Enter track skew[defaults]: Press Enter for default
Enter track per zone[defaults]: Press Enter for default
Enter alternate tracks[defaults]: Press Enter for default
Enter cache control [defaults]: Press Enter for default
Enter prefetch threshold[defaults]: Press Enter for default
Enter minimum prefetch[defaults]: Press Enter for default
Enter maximum prefetch[defaults]: Press Enter for default
Enter disk type name:"HITACHI OPEN-3"
      Enter device type from Appendix A
selecting c1t2d0
[disk formatted]
No defined partition tables.
Disk not labeled. Label it now ? n Enter "n" for no.
format>
```
If you **do not** want to partition and label the disk, this is the end of the procedure. (You don't need to partition or label if you use Veritas Volume Manager.) If you **do** want to partition the disk, when you are asked whether you want to label the disk, enter **n** for "no."

- **10.** After the format menu is displayed, enter **partition.**
- **11.** Enter the desired partition number and partition parameters.
- **12.** Enter **print** at the partition> prompt to display the partition table.
- **13.** When you are finished setting the partitions for the selected device, enter **label** at the partition> prompt, and then enter **y** to label the device.
- <span id="page-29-0"></span>**14.** Exit the partition utility and return to the format utility.
- **15.** Display the available disks by entering **disk** at the **format**> prompt. Make sure the disk you just labeled is correctly displayed.
- **16.** Repeat this labeling procedure for each new device.
- **17.** When you finish labeling the disks and verifying the disk labels, enter **quit** or press **Ctrl-D** to exit the format utility.

# Creating the file systems

**1.** If you want to create a UFS file system, create the file system using the **newfs –C maxcontig** command.

*Example*

```
# newfs -C 6 /dev/rdsk/c1t2d0s0
```
Use 6 or one of the following multiples of 6 as the **maxcontig** value for all disk array OPEN-x devices: 12, 18, 24, or 30.

If you use 6, the Sun OS will access 48 KB as a unit (6\*8 KB), which matches the track size of the OPEN-x devices. These **maxcontig** values (6, 12, 18, 24, 30) optimize the I/O performance of the disk array by keeping the I/O data range on one track. The **maxcontig** value that you choose depends on your applications, and you can change the **maxcontig** parameter to a different value at any time.

Use the character-type device file (for example, /dev/rdsk/c1t2d0s0) as the argument.

- **2.** When the confirmation appears, enter **y** for yes if the file name is correct. If the file name is not correct, enter **n** and repeat step 1.
- **3.** Repeat this procedure for each new OPEN-x device. Use the same *maxcontig* value for all disk array devices.

# Creating the mount directories

- **1.** Create a mount directory for each device using the **mkdir** command.
- **2.** Enter each device into the mount table by editing **/etc/vfstab**.
- **3.** Use the **mount -a** command to auto-mount devices.
- **4.** Use a **df -k** command to verify the devices auto-mounted.

# <span id="page-30-0"></span>Configure for use with Veritas Volume Manager

HP XP disk arrays are certified for VxVM support.

Be sure the failover parameter is set correctly when you install the HBA. Failure to do so results in a loss of path failover in Dynamic Multipathing (DMP). See [Installing](#page-17-0) and contiguring the HBAs and the HBA manufacturer's instructions for specific HBA parameters to set.

#### VxVM versions prior to 3.2

To ensure proper operation of the DMP feature of VxVM, update the **/kernel/drv/vxdmp.conf** file to reflect the appropriate Vendor string.

*Example*

```
name="vxdmp" parent="pseudo" instance=0 dmp_jbod="HP";
```
## VxVM versions 3.2 and later

More recent versions of VxVM use Array Support Libraries (ASL) to set up the Dynamic Multipathing (DMP) feature and other parameters. The ASL is required only for XP128 and XP1024 arrays.

You can download the ASL by searching for "XP128" on the Veritas website: [http://support.veritas.com.](http://support.veritas.com) ASL installation instructions are supplied with the Volume Manager and are also available on the Veritas website.

# <span id="page-32-0"></span>**2 Troubleshooting**

This section includes resolutions for various error conditions you may encounter.

If you are unable to resolve an error condition, ask your HP support representative for assistance. See [Calling the HP support center.](#page-35-0)

# Error conditions

Depending on your system configuration, you may be able to view error messages (R-SIMS) as follows:

- In Remote Web Console (Status tab)
- In Command View Advanced Edition ("Alerts" panel).
- In Command View (Event History or Event Notification panels)

<span id="page-33-0"></span>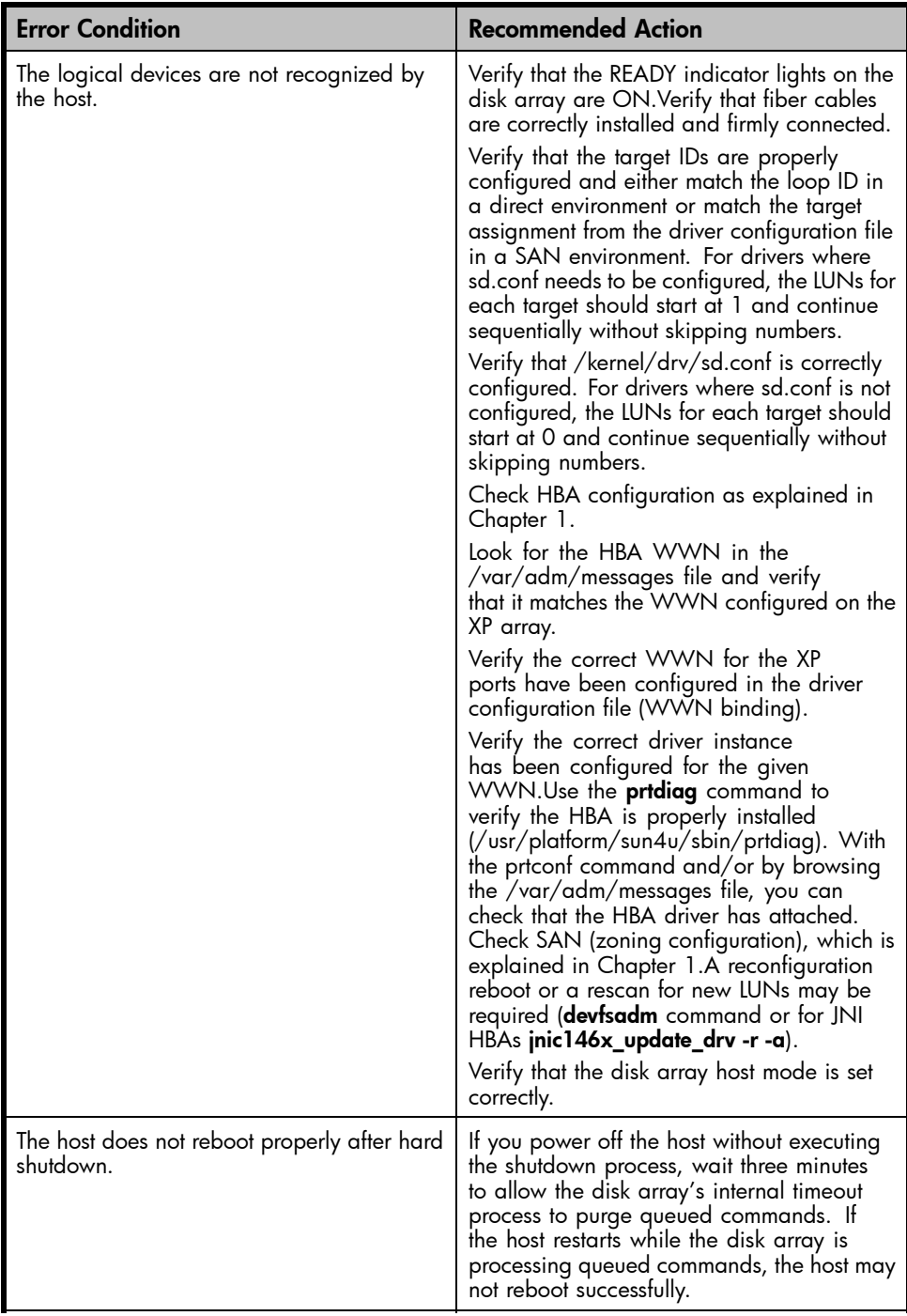

<span id="page-34-0"></span>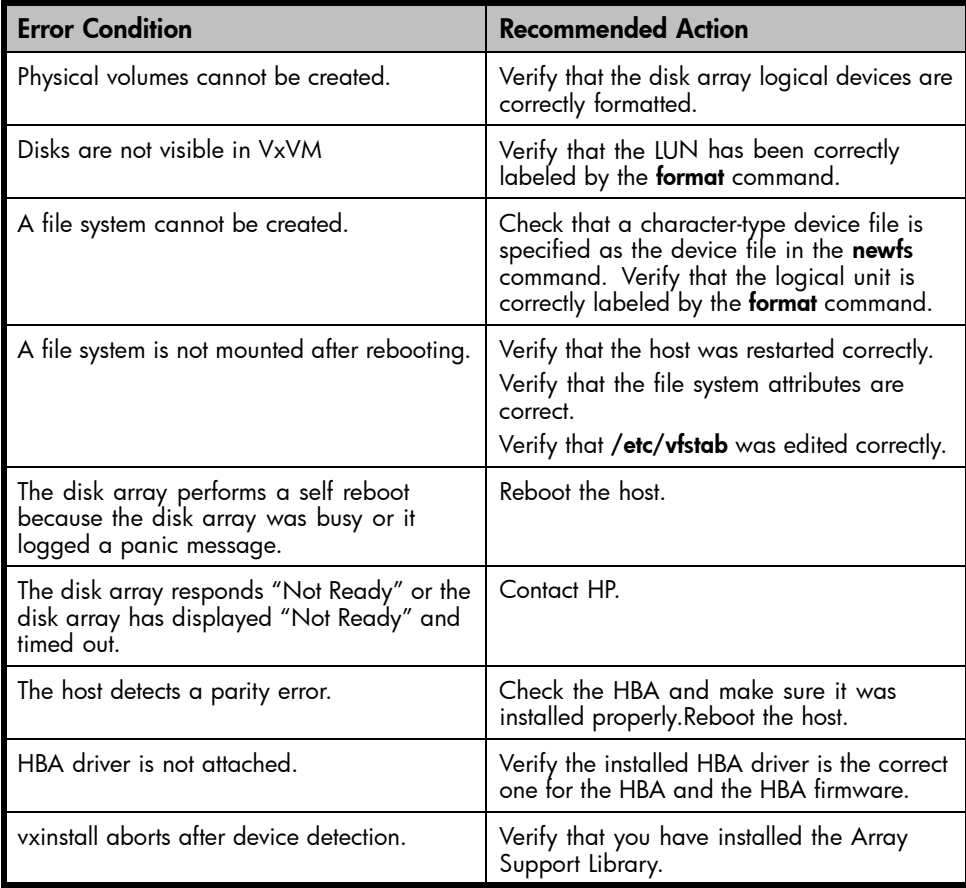

# <span id="page-35-0"></span>Calling the HP support center

If you are unable to resolve an error condition, contact the HP support center for assistance.

## Contact Information

In North America, call technical support at 1-800-633-3600, available 24 hours a day, 7 days a week.

Outside North America, call technical support at the location nearest you. The HP web site lists telephone numbers for worldwide technical support at: [http://www.hp.com/support/.](http://www.hp.com/support/) From this web site, select your country.

## Before you call

Be sure to have the following information available:

- Technical support registration number (if applicable)
- Product serial numbers
- Product model names and numbers
- Applicable error messages
- Operating system type and revision level
- Detailed, specific questions

# <span id="page-36-0"></span>**A Disk array supported emulations**

This appendix provides information about supported emulations and device type specifications. Some parameters may not be relevant to your array. Consult your HP representative for information about supported configurations for your system.

# Supported emulations

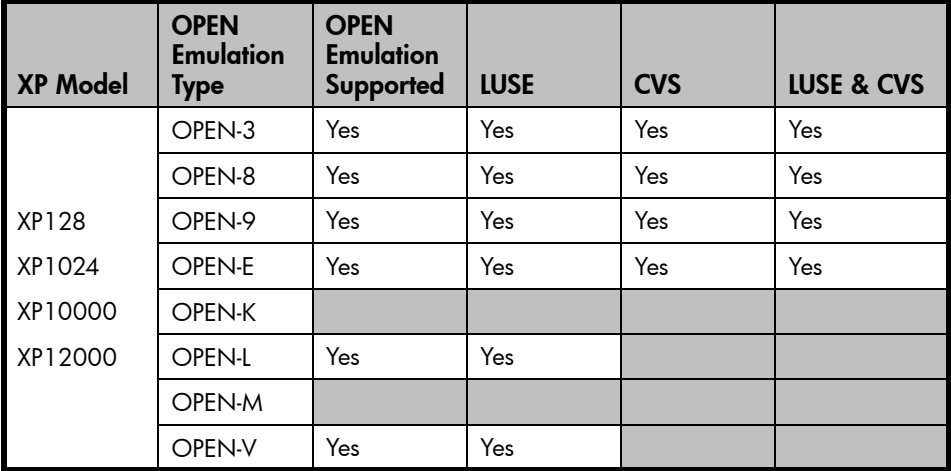

# <span id="page-37-0"></span>Emulation specifications

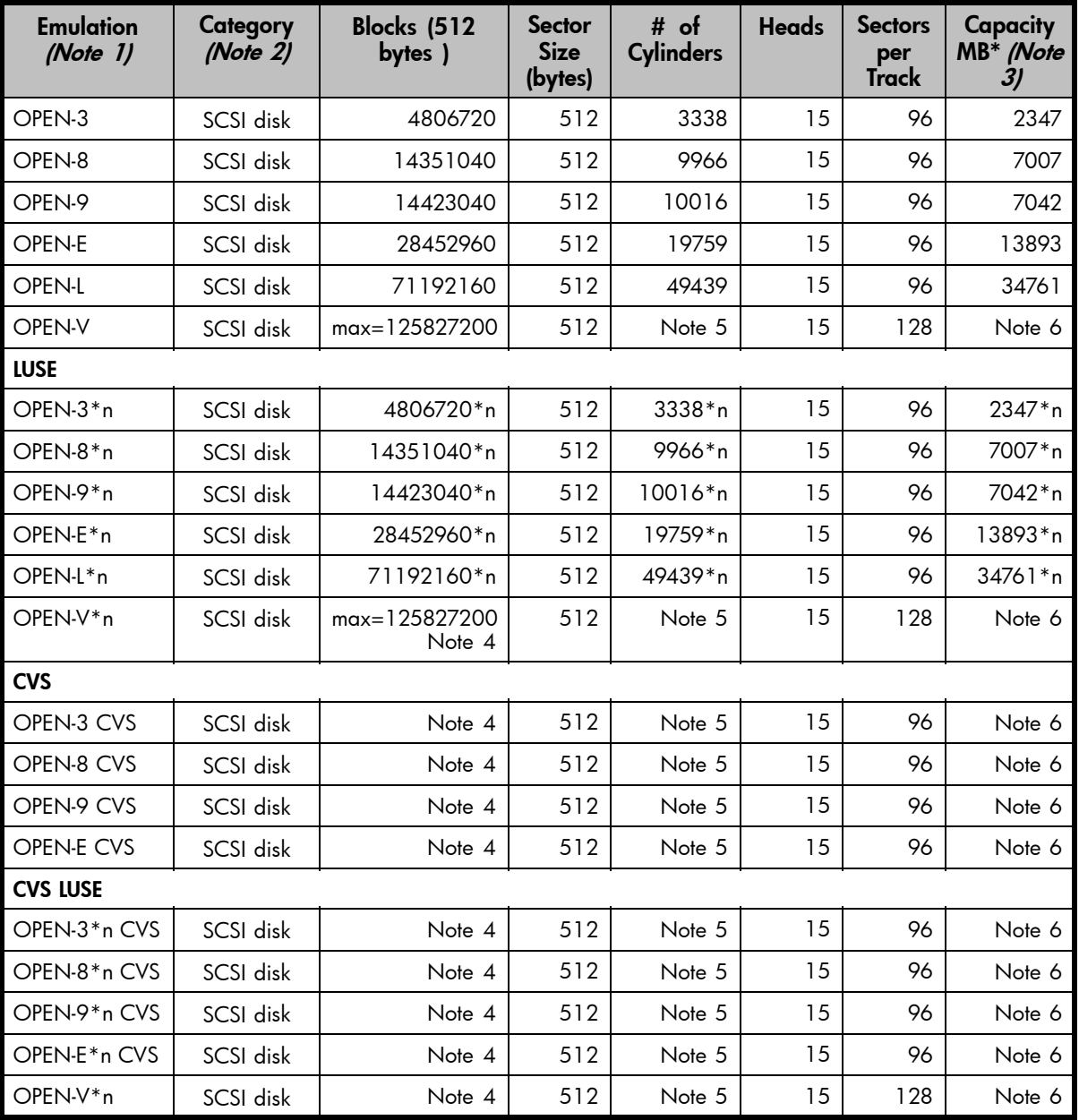

\*Capacity =  $(512 \times$  number of blocks) ÷ 10242

#### Note 1:

The availability of an emulation depends on the disk array.

#### Note 2:

The devices are defined to the host as SCSI disk devices, even though the interface is Fibre Channel.

#### Note 3:

The device capacity can sometimes be changed by the BIOS or host adapter board. This may make actual capacity different from that listed in the table.

#### Note 4:

The number of blocks for a CVS volume is calculated as follows:

# of blocks = (# of cylinders)  $\times$  (# of heads)  $\times$  (# of sectors per track)

*Example*

```
For an OPEN-3 CVS volume with capacity = 37 MB:
# of blocks = (53 cylinders–see Note 5) × (15 heads) ×
(96 sectors per track) = 76320
```
#### *Example*

```
For an OPEN-V CVS volume with capacity = 49 MB:
# of blocks = (53 \text{ cylinders} - \text{see Note } 5) \times (15 \text{ heads}) \times(128 \text{ sectors per track}) = 101760
```
#### Note 5:

The number of cylinders for a CVS volume is calculated as follows (↑…↑ means that the value should be rounded up to the next integer):

**OPEN-3/8/9/E:** The number of cylinders for a CVS volume = # of cylinders =  $\uparrow$ (capacity (MB) specified by user)  $\times$  1024/720  $\uparrow$ 

*Example*

For an OPEN-3 CVS volume with capacity = 37 MB: # of cylinders =  $137 \times 1024/720$ <sup> $= 152.62$ </sup> (rounded up to next integer) = 53 cylinders

**OPEN-V:** The number of cylinders for a CVS volume = # of cylinders = ↑ (capacity (MB) specified by user)  $\times$  16/15  $\uparrow$ 

*Example*

```
For an OPEN-V CVS volume with capacity = 49 MB:
# of cylinders = ↑49 × 16/15↑ = ↑52.26↑
(rounded up to next integer) = 53 cylinders
```
**OPEN-3/8/9/E:** The number of cylinders for a CVS LUSE volume = # of cylinders = ↑ (capacity (MB) specified by user)  $\times$  1024/720  $\uparrow \times$  n

*Example*

For a CVS LUSE volume with capacity = 37 MB and  $n = 4$ : # of cylinders =  $10^{37} \times 10^{24} / 720$   $\times$  4 =  $152.62$   $\times$  4 = 53  $\times$  4 = 212

**OPEN-V:** The number of cylinders for a CVS LUSE volume = # of cylinders = ↑ (capacity (MB) specified by user)  $\times$  16/15  $\uparrow \times$  n

#### *Example*

```
For an OPEN-V CVS LUSE volume with capacity = 49 MB and n = 4:
# of cylinders = 149 \times 16/15 \times 4 = 152.26 \times 4 = 53 \times 4 = 212
```
#### Note 6:

The capacity of an OPEN-3/8/9/E CVS volume is specified in MB, not number of cylinders. The capacity of an OPEN-V CVS volume can be specified in MB or number of cylinders. You set the volume size using Remote Web Console, Command View or Command View XP Advanced Edition.

# <span id="page-40-0"></span>Device Geometry Tables

Use the following geometry tables when configuring devices and file systems on the host.

### OPEN-x geometry table

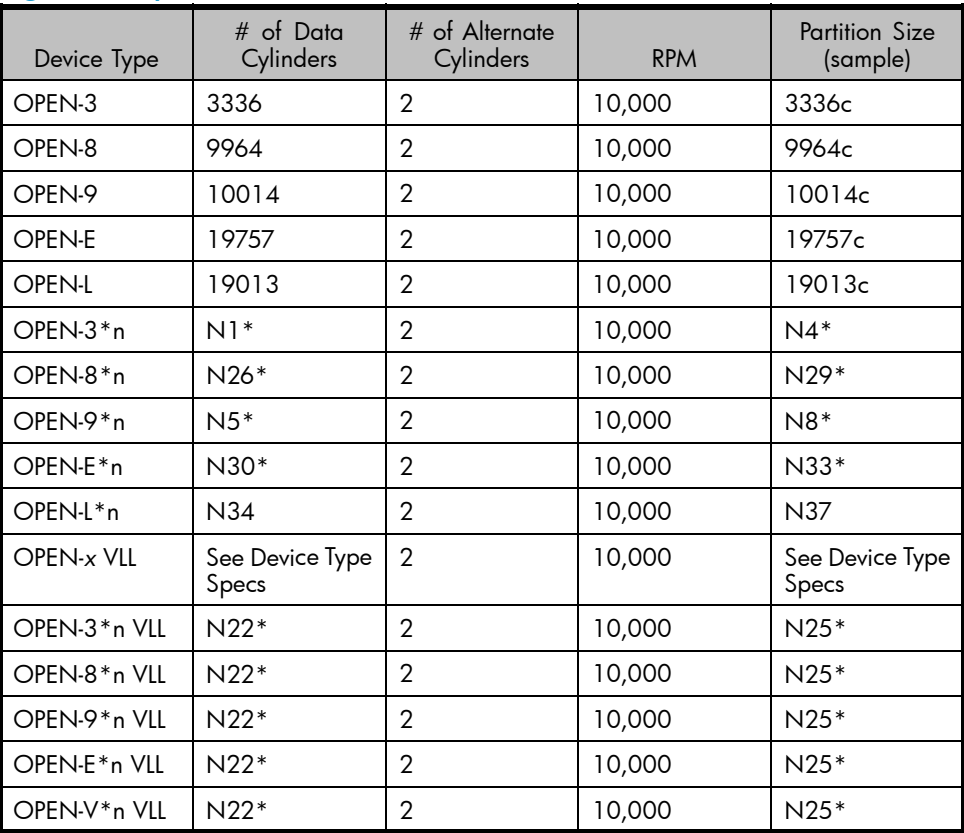

\* For the values indicated by Nxx (for example, N15, N22), refer to the tables that follow.

# <span id="page-41-0"></span>OPEN-3\*n LUSE device geometry table

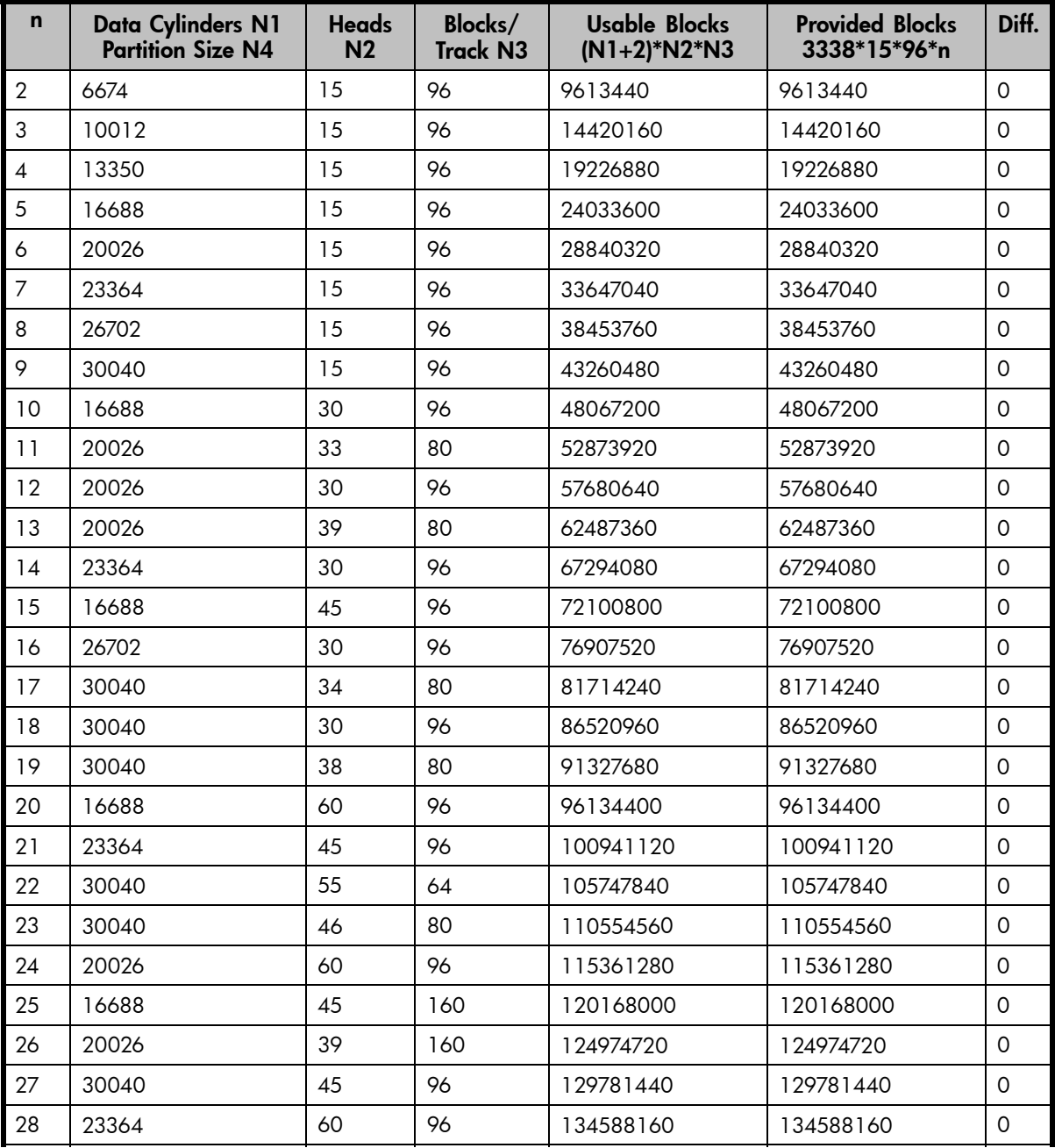

<span id="page-42-0"></span>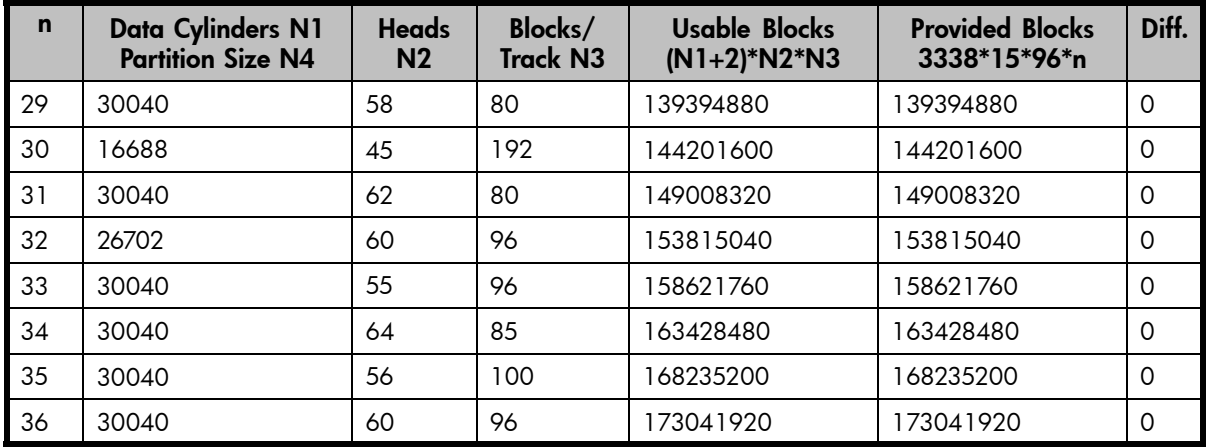

N1, N2, N3: Use values in OPEN-x settings in [Device type specifications](#page-37-0) and [OPEN-x](#page-40-0) [geometry table](#page-40-0) .

N4: Use same value as N1. Specify as NNNNc, where NNNN =  $#$  of cylinders and  $c =$  cylinder (for example, enter 6674c for OPEN-3\*2).

# OPEN-8\*n LUSE device geometry table

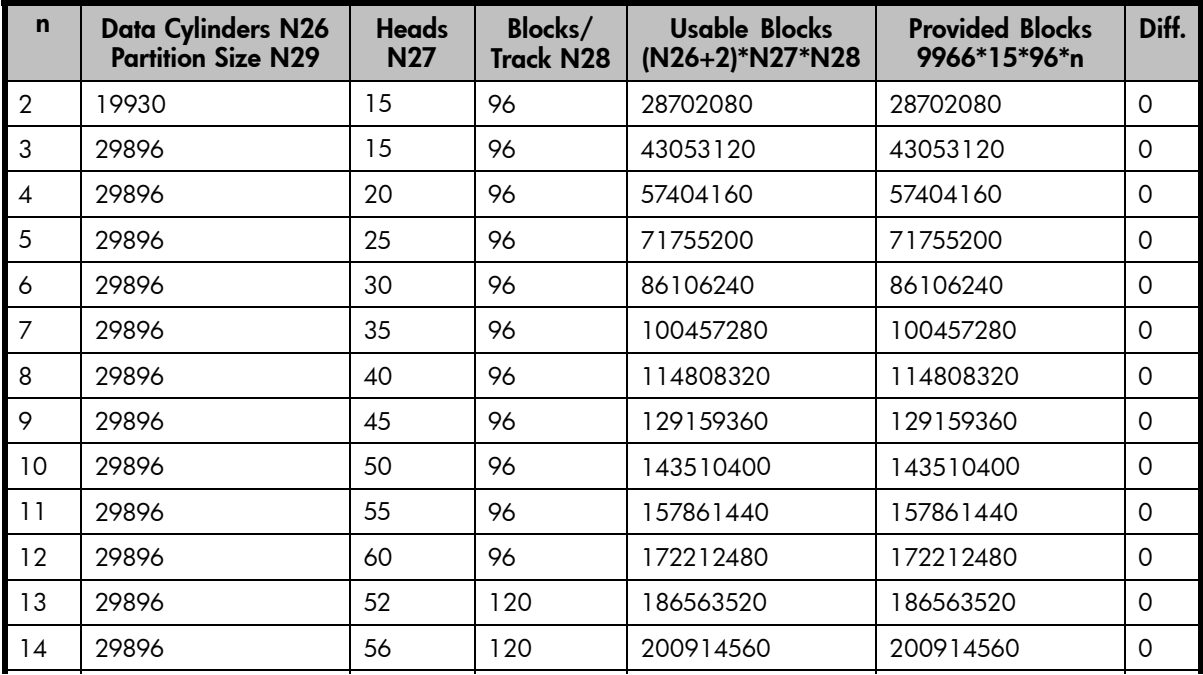

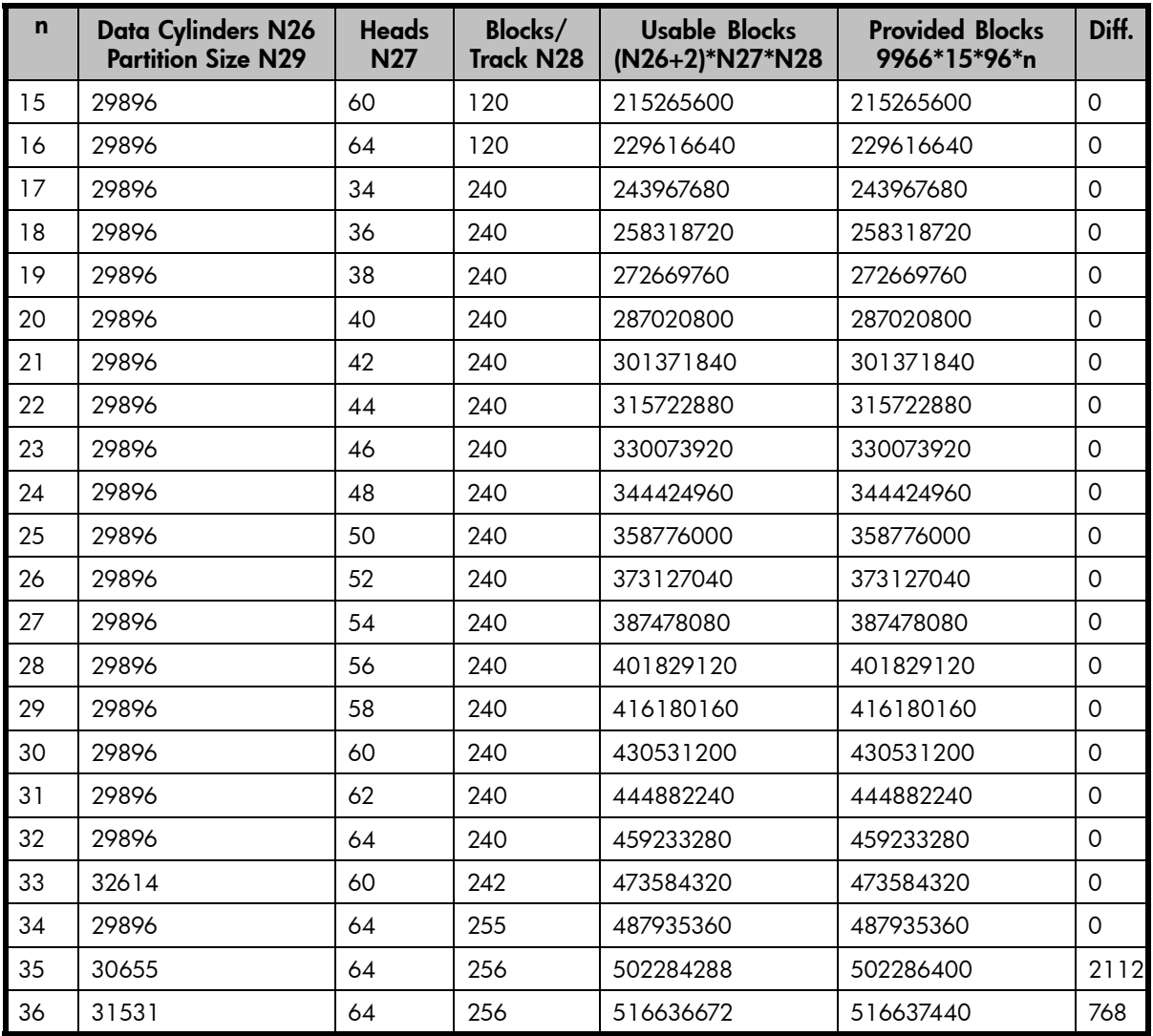

N26, N27, N28: Use values in OPEN-x settings in [Device type specifications](#page-37-0) and [Device Geometry Tables](#page-40-0) .

N29: Use same value as N26. Specify as NNNNc, where NNNN =  $#$  of cylinders and  $c =$  cylinder (for example, enter 19930c for OPEN-8 $*$ 2).

Data cylinders must be less than or equal to **32767**, heads must be less than or equal to **64**, blocks per track must be less than or equal to **256** when these values are specified as parameters of Solaris format type subcommand. The whole data blocks of OPEN-3\*2  $\sim$  OPEN-3  $*$ 36 can be used by above parameters.

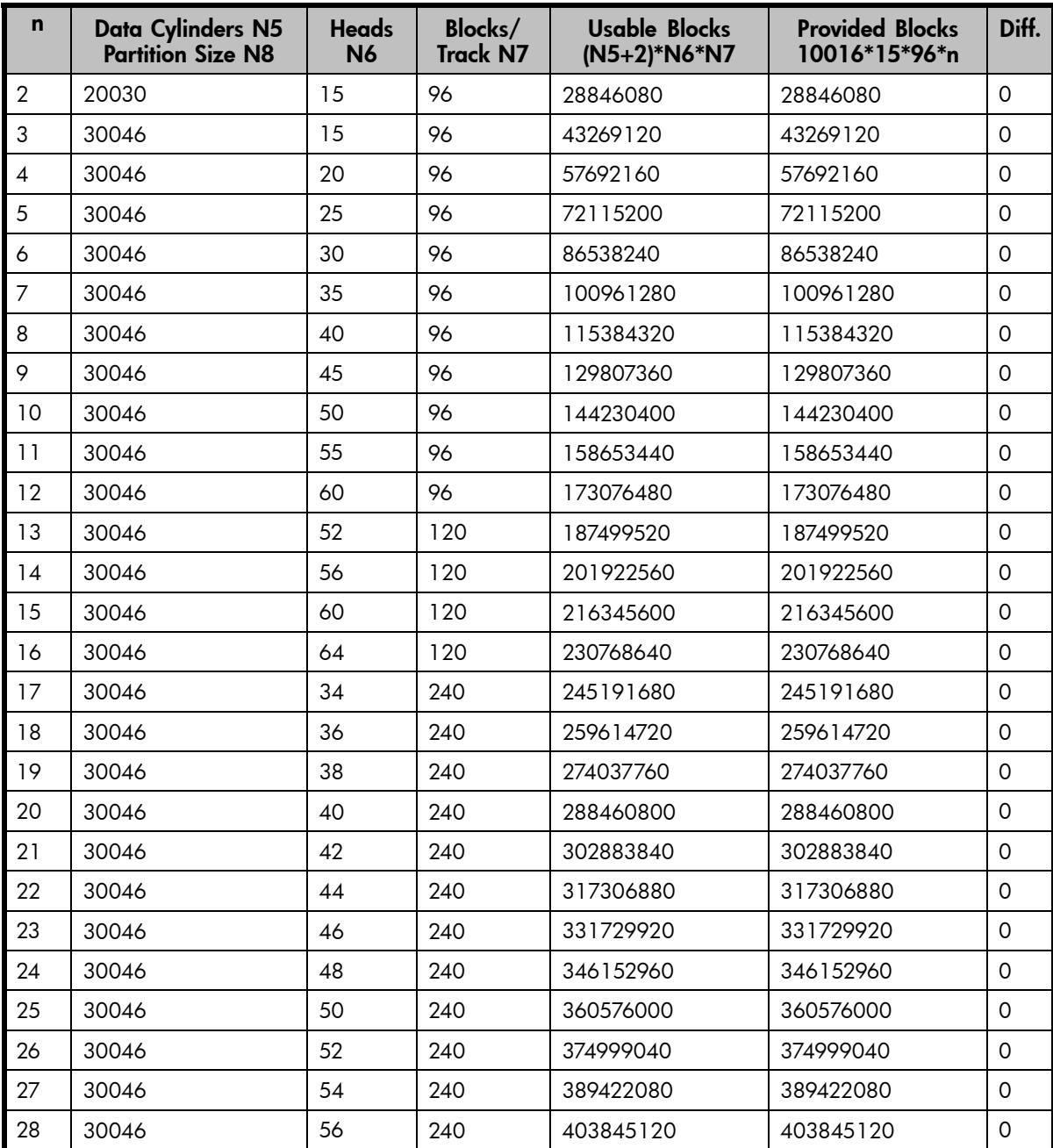

# <span id="page-44-0"></span>OPEN-9\*n LUSE device geometry table

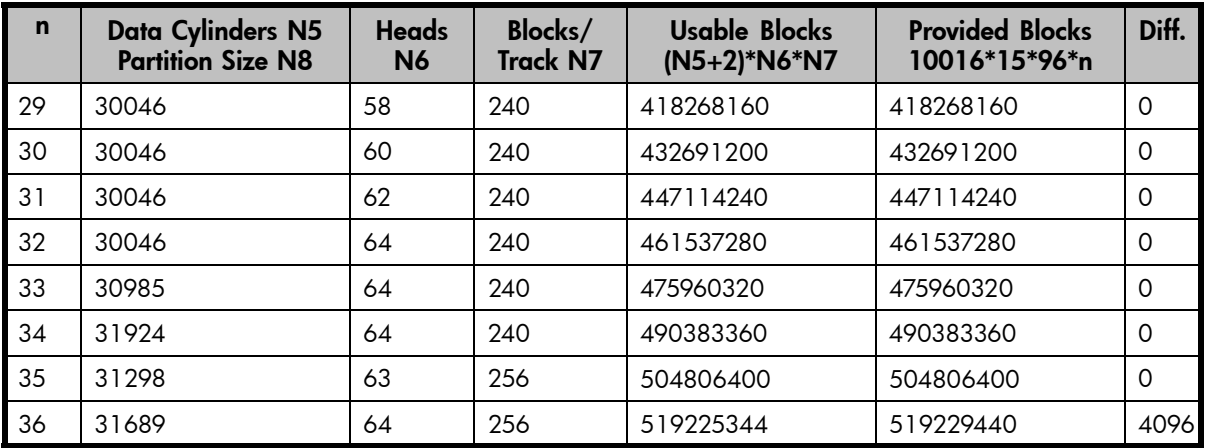

N5, N6, N7: Use values in OPEN-x settings in [Device type specifications](#page-37-0) , [OPEN-x](#page-40-0) [geometry table](#page-40-0) , and [OPEN-3\\*n LUSE device geometry table.](#page-41-0)

N8: Use same value as N5. Specify as NNNNc, where NNNN = # of cylinders and c = cylinder (for example, enter 20030c for OPEN-9\*2).

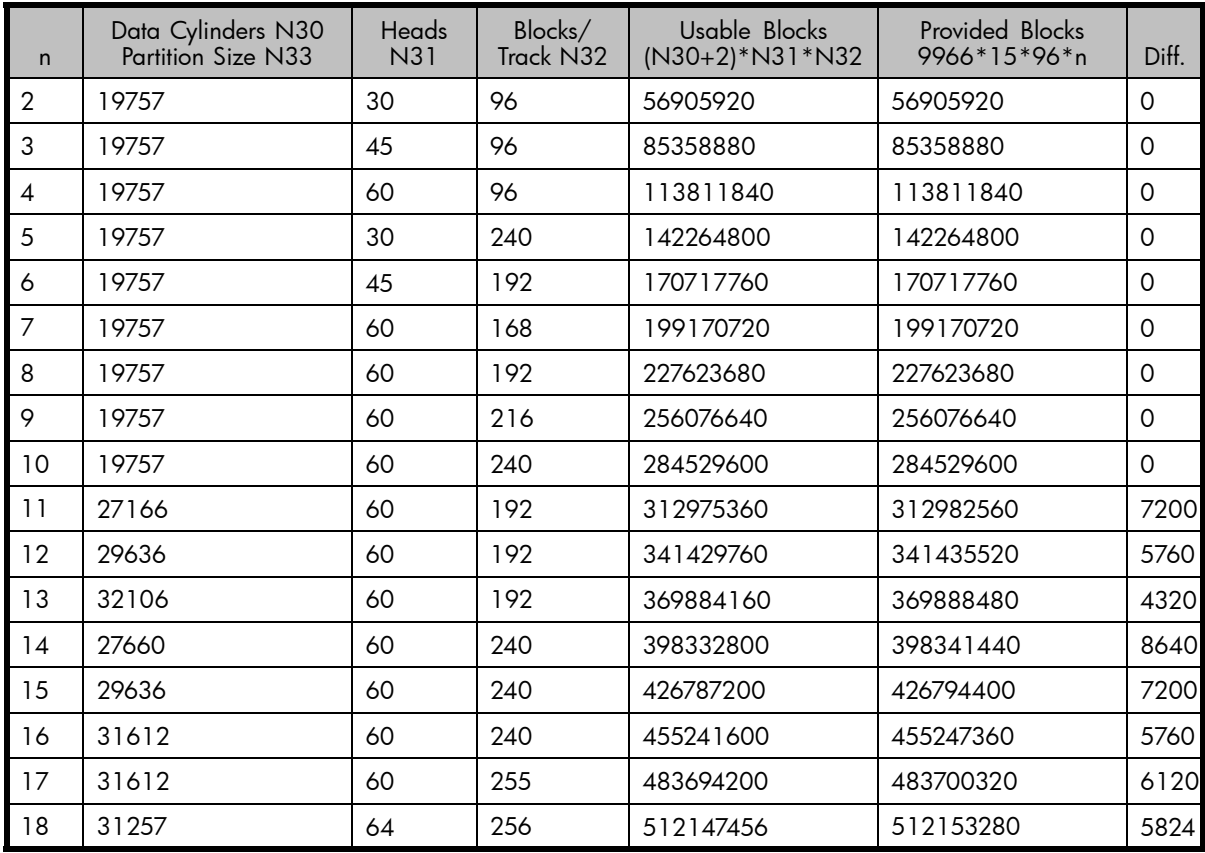

# <span id="page-46-0"></span>OPEN-E\*n LUSE devices geometry table

N30, N31, N32: Use values in OPEN-x specification tables on pages [Device type](#page-37-0) [specifications](#page-37-0) and [Device Geometry Tables](#page-40-0) .

N33: Use same value as N30. Specify as NNNNc, where NNNN =  $#$  of cylinders and  $c =$  cylinder (e.g. enter 19757c for OPEN-E $*2$ ).

Data cylinders must be less than or equal to **32767**, heads must be less than or equal to 64, blocks per track must be less than or equal to 256 when these values are specified as parameters of Solaris format type subcommand. The whole data blocks of OPEN-E\*2~OPEN-E\*10 can be used by above parameters. About OPEN-E\*11~OPEN-E\*18, some blocks must become unusable.

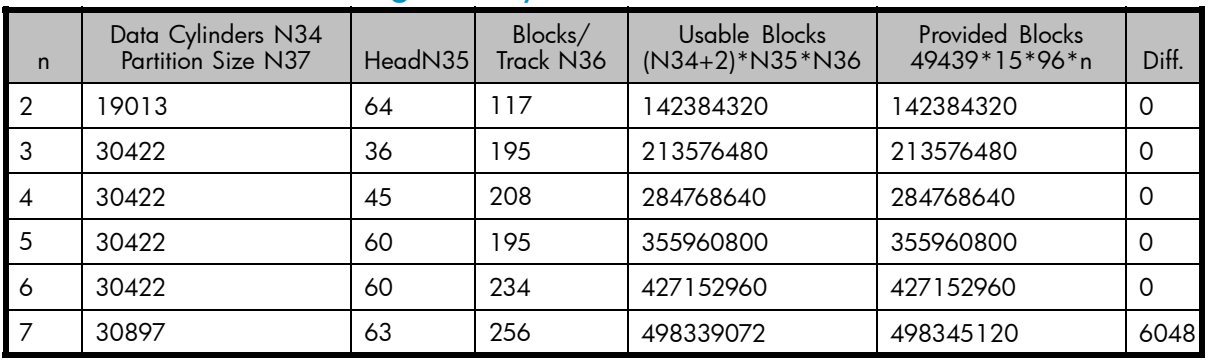

# <span id="page-47-0"></span>OPEN-L\*n LUSE device geometry table

N34, N35, N36: Use values in OPEN-x settings in [Device type specifications](#page-37-0) and [OPEN-x\\*n VLL-LUSE devices geometry table \(example\)](#page-48-0).

N37: Use same value as N34. Specify as NNNNc, where NNNN =  $#$  of cylinders and  $c =$  cylinder (e.g. enter 19013c for OPEN-L \* 2).

Data cylinders must be less than or equal to **32767**, heads must be less than or equal to 64, blocks per track must be less than or equal to 256 when these values are specified as parameters of Solaris format type subcommand. The whole data blocks of OPEN-L\*2~OPEN-L\*6 can be used by above parameters. About OPEN-L\*7, some blocks must become unusable.

<span id="page-48-0"></span>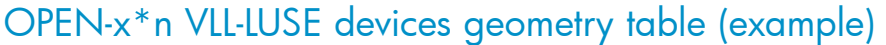

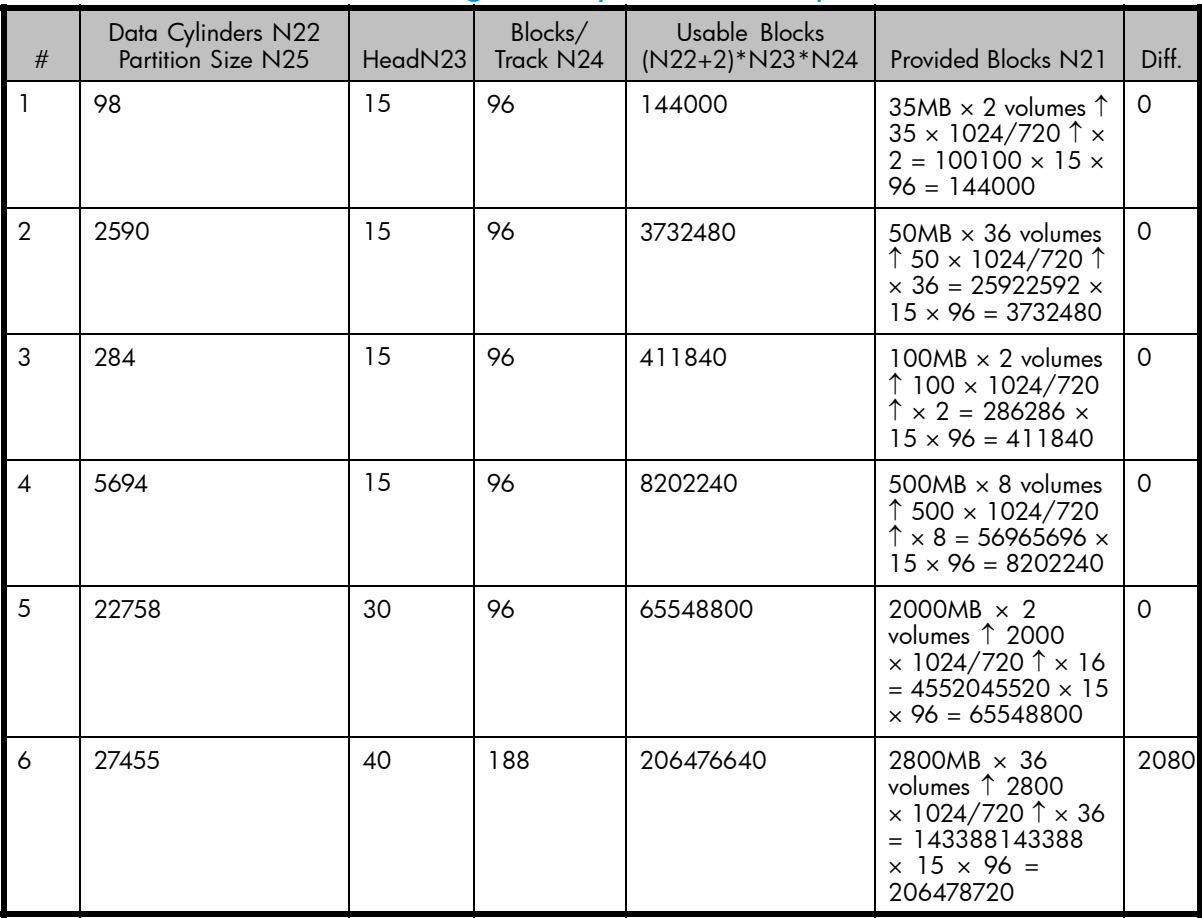

N21: number of LUSE blocks is calculated as follows: N21 = N20  $\times$  (# of heads)  $\times$ (# of sectors per track).

N22: N20 – 2, Use total cylinder - 2.

N23, N24: Use values in OPEN-x settings in [Device type specifications](#page-37-0) , OPEN-x\*n VLL-LUSE devices geometry table (example), and [OPEN-3\\*n LUSE device geometry table](#page-41-0).

N25: Use same value as N22.

# <span id="page-49-0"></span>OPEN-V\*n VLL-LUSE device geometry table (example)

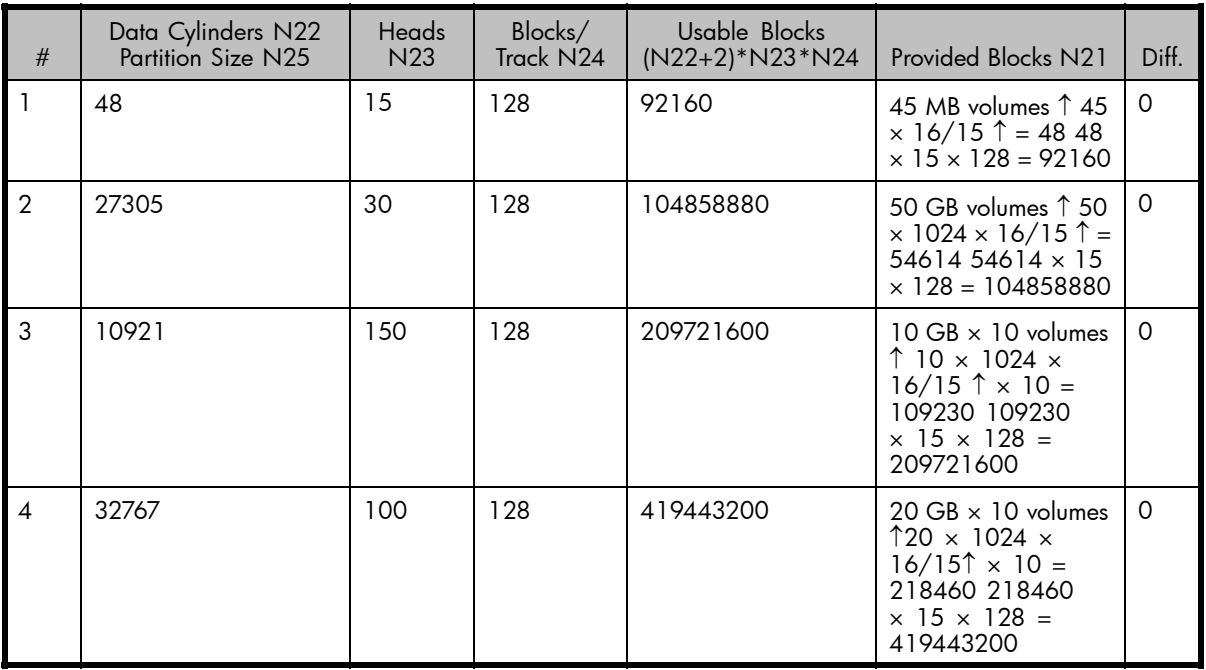

N21 number of LUSE blocks is calculated as follows: N21 = N20  $\times$  (# of heads)  $\times$ (# of sectors per track).

N22: N20 – 2, Use total cylinder - 2.

N23, N24: Use values in OPEN-x settings in [Device type specifications](#page-37-0) , [OPEN-x](#page-40-0) [geometry table](#page-40-0) , and [OPEN-3\\*n LUSE device geometry table.](#page-41-0)

N25: Use same value as N22.

<span id="page-50-0"></span>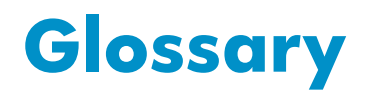

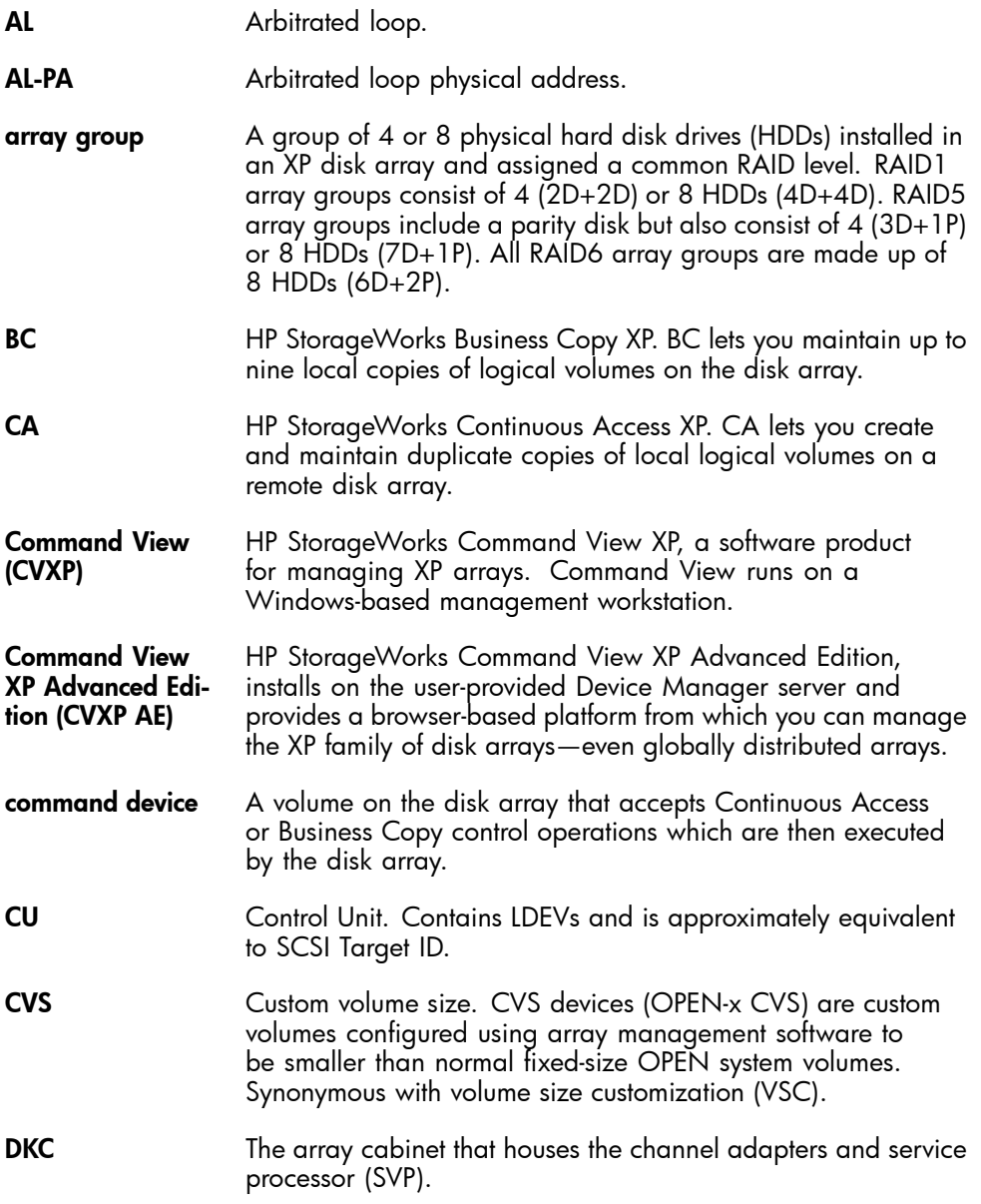

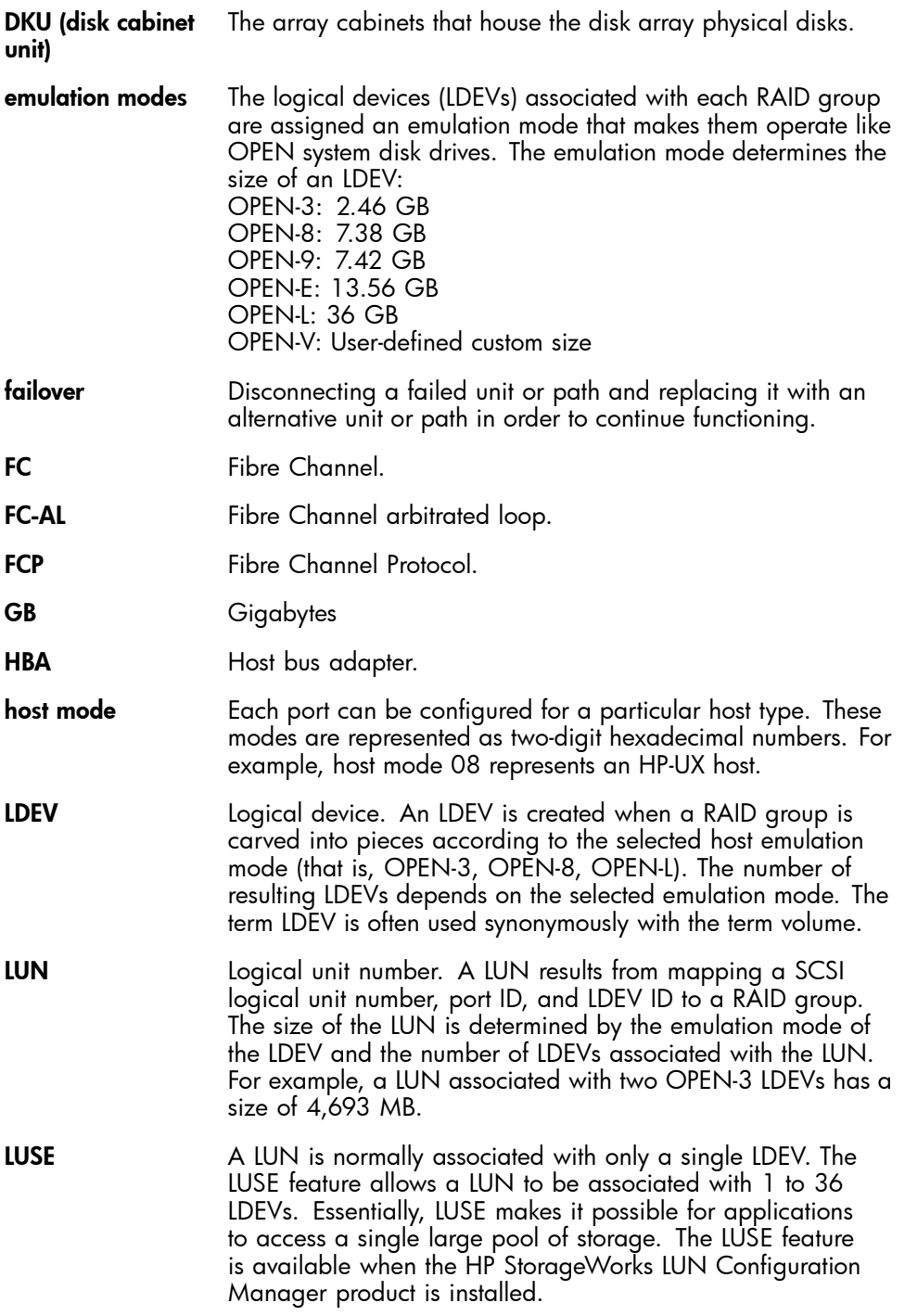

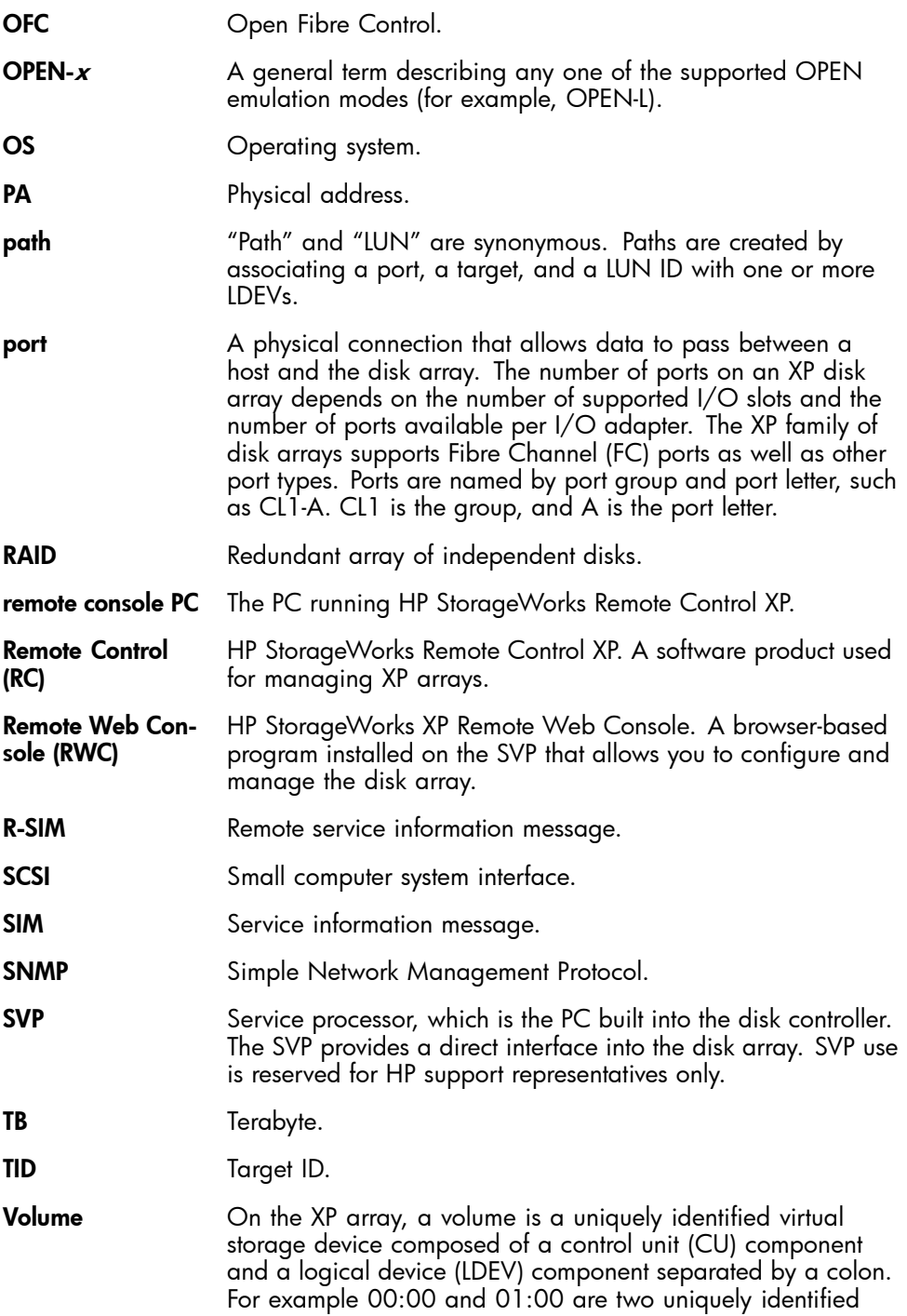

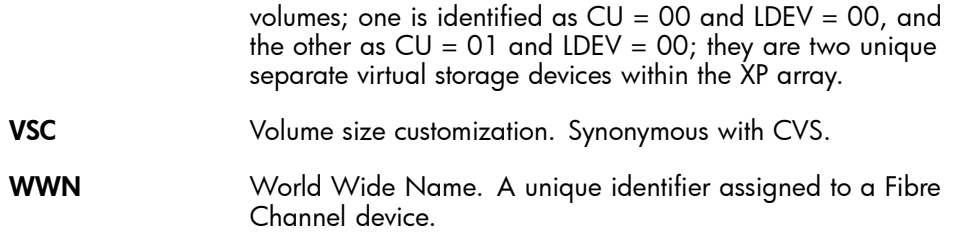

# <span id="page-54-0"></span>**Index**

## A

arbitrated-loop physical address, [16](#page-15-0) audience, [5](#page-4-0) Auto LUN XP, [10](#page-9-0) Auto Path XP, [10](#page-9-0)

## B

Business Copy XP, [10,](#page-9-0) [12](#page-11-0)

# C

Cache LUN XP, [10](#page-9-0) Cluster Extension XP, [10](#page-9-0) clustering, [24,](#page-23-0) [25](#page-24-0) command device(s) designate at least one LDEV as a, [12](#page-11-0) RAID Manager, [12](#page-11-0) Command View, [9,](#page-8-0) [12](#page-11-0), [13,](#page-12-0) [16](#page-15-0), [26](#page-25-0) Command View XP Advanced Edition, [9](#page-8-0), [12](#page-11-0), [13,](#page-12-0) [14,](#page-13-0) [16,](#page-15-0) [26](#page-25-0) configuration device, [28](#page-27-0) emulation types, [10](#page-9-0) Fibre Channel ports, [16](#page-15-0) HBAs, [18](#page-17-0) host, [18](#page-17-0) port, [16](#page-15-0) System Option Mode, [15](#page-14-0) Veritas Volume Manager, [31](#page-30-0) Continuous Access Extension XP, [10](#page-9-0) Continuous Access XP, [10](#page-9-0), [12](#page-11-0) conventions, document, [6](#page-5-0)

## D

Data Exchange XP, [10](#page-9-0) device(s) configuring, [28](#page-27-0)

emulation types, [10](#page-9-0) geometry tables Open-3\*n LUSE, [42](#page-41-0) Open-8\*n LUSE, [43](#page-42-0) Open-9\*n LUSE, [45](#page-44-0) Open-E\*n LUSE, [47](#page-46-0) Open-L\*n LUSE, [48](#page-47-0) Open-V\*n VLL-LUSE, [50](#page-49-0) Open-x, [41](#page-40-0) Open-x\*n VLL-LUSE, [49](#page-48-0) labeling, [28](#page-27-0) logical,not recognized by host, [34](#page-33-0) partitioning, [28](#page-27-0) type specifications, [38](#page-37-0) verifying recognition, [27](#page-26-0) vxinstall aborts after detection, [35](#page-34-0) disk array(s) connecting, [26](#page-25-0) features, [9](#page-8-0) installation overview, [12](#page-11-0) Not Ready error message, [35](#page-34-0) operating system versions, [9](#page-8-0) requirements, [9](#page-8-0) self reboots, [35](#page-34-0) storage capacity, [9](#page-8-0) document conventions, [6](#page-5-0) documentation HP web sites, [5](#page-4-0) related, [5](#page-4-0)

## E

emulation(s) device emulation types, [10](#page-9-0) supported, [38](#page-37-0) error conditions, [33](#page-32-0)

## F

fabric environment

parameter settings, [17](#page-16-0) port addresses, [16](#page-15-0) zoning, [24,](#page-23-0) [25](#page-24-0) failover, [11](#page-10-0) features, disk array, [9](#page-8-0) fiber parameter settings, [17](#page-16-0) Fibre Channel connection speed, [10](#page-9-0) interface, [10](#page-9-0) parameter settings, [17](#page-16-0) ports, configuring, [16](#page-15-0) supported elements, [10](#page-9-0) topology example, [17](#page-16-0) file system(s) cannot be created, [35](#page-34-0) creating, [30](#page-29-0) not mounted after rebooting, [35](#page-34-0)

# G

glossary, [51](#page-50-0)

# H

HBA(s) configuring, [18](#page-17-0) driver not attached, [35](#page-34-0) Emulex, [22](#page-21-0) JNI, [19](#page-18-0) Sun, [18](#page-17-0) supported, [18](#page-17-0) verifying configuration, [23](#page-22-0) help, obtaining, [7](#page-6-0) host configuration, [18](#page-17-0) does not reboot properly, [34](#page-33-0) host bus adapters, see "HBAs", [9](#page-8-0) host mode setting, [13](#page-12-0) HP service representative tasks, [13](#page-12-0) storage web site, [7](#page-6-0) Subscriber's Choice web site, [7](#page-6-0) technical support, [7,](#page-6-0) [36](#page-35-0)

## I

installation, [9](#page-8-0) HP service representative tasks, [13](#page-12-0) overview, [12](#page-11-0) interface, Fibre Channel, [10](#page-9-0)

## L

labeling devices, [28](#page-27-0) LDEV(s) designate at least one as a command device, [12](#page-11-0) LUN Configuration and Security Manager XP, [9,](#page-8-0) [13,](#page-12-0) [26](#page-25-0) LUN(s) creating, [26](#page-25-0) mapping, [26](#page-25-0) security, [24,](#page-23-0) [25](#page-24-0)

### M

multi-cluster environment, [24](#page-23-0)

# O

operating system(s) loading, [18](#page-17-0) LUN security for, [25](#page-24-0) multiple, fabric zoning for, [25](#page-24-0) supported versions, [9](#page-8-0)

## P

parity error, [35](#page-34-0) partitioning devices, [28](#page-27-0) path(s) adding, [27](#page-26-0) defining, [26](#page-25-0) SCSI, [27](#page-26-0) Performance Advisor XP, [10](#page-9-0) physical volumes,cannot be created, [35](#page-34-0) port(s) address, [16](#page-15-0) Fibre Channel, [16](#page-15-0)

## R

R-SIMS, [33](#page-32-0) RAID Manager command devices, [12](#page-11-0) RAID Manager XP, [10](#page-9-0) related documentation, [5](#page-4-0) Remote Web Console, [9](#page-8-0), [12,](#page-11-0) [13,](#page-12-0) [16](#page-15-0), [26](#page-25-0) requirements, disk array, [9](#page-8-0) Resource Manager XP, [10](#page-9-0)

## S

SCSI disk, Fibre Channel interface and term "SCSI disk", [10](#page-9-0) Secure Manager XP, [25](#page-24-0) security, LUN, [24,](#page-23-0) [25](#page-24-0) server(s), supported, [9](#page-8-0) SNMP configuration, [11](#page-10-0) software, optional, [9](#page-8-0) storage capacity, [9](#page-8-0) Subscriber's Choice, HP, [7](#page-6-0) symbols in text, [6](#page-5-0) System Option Mode, setting, [15](#page-14-0)

# T

technical support, [36](#page-35-0) HP, [7](#page-6-0) text symbols, [6](#page-5-0) topology, fabric, [17](#page-16-0) troubleshooting, [33](#page-32-0)

error conditions, [33](#page-32-0) technical support, [36](#page-35-0)

## V

Veritas Volume Manager configuration, [31](#page-30-0) disks not visible, [35](#page-34-0) volume(s), physical, cannot be created, [35](#page-34-0) vxinstall aborts after device detection, [35](#page-34-0) VxVM, see "Veritas Volume Manager", [35](#page-34-0)

## W

web sites, [5](#page-4-0) HP documentation, [7](#page-6-0) HP storage, [7](#page-6-0) HP Subscriber's Choice, [7](#page-6-0)

# X

XP family optional software, [9](#page-8-0) storage capacity, [9](#page-8-0)

### Z

zoning, fabric, [24,](#page-23-0) [25](#page-24-0)